REPUBLIQUE ALGERIENNE DEMOCRATIQUE ET POPULAIRE

MINISTERE DE L'ENSEIGNEMENT SUPERIEUR ET DE LA RECHERCHE SCIENTIFIQUE

## **UNIVERSITE SAAD DAHLEB BLIDA 1**

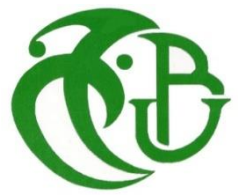

FACULTE DE TECHNOLOGIE

DEPARTEMENT D'ELECTRONIQUE

# **Mémoire de Projet de Fin d'Études**

**DOMAINE** : **SCIENCES TECHNIQUES**

**FILIERE** : **ELECTRONIQUE**

**OPTION** : **Electronique des Systèmes Embarqués**

**Présenté par :**

**AICHOUCHI Manar El Houda & CHANANE Nour El Houda**

**Thème :**

# *Conception et réalisation d'un système embarquée*

# *pour mesurer les paramètres d'une ligne*

# *téléphonique*

Proposé par : MR RELLAM WAHID

MME BOUGHERIRA NADIA

**Juillet 2018**

## *Remerciement*

*Nous tenons tout d'abord à remercier DIEU le tout puissant, qui nous a donné la force et la patience d'accomplir ce Modest travail.*

*Nous tenons à exprimer nos vifs remerciements à notre promoteur et tuteur de stage à l'Algérie Télécom MR RELLAM WAHID pour nous avoir encadrés durant la réalisation de notre projet de fin d'études et tout le temps qu'il nous a consacré, ses directive précieuses, et pour la qualité de son suivi durant toute la période de notre stage.*

*Nos Remerciements VONT AUSSI à notre Co promotrice MME BOUGHERIRA NADIA qui nous a conseillé et encouragé tout le long de notre travail.*

*Nous remercions chaleureusement les membres du jury pour l'honneur qu'ils Nous ont fait en acceptant d'évaluer notre travail. Nos remerciements vont également à tous les enseignants qui ont contribué A notre formation.*

*Enfin, nos remerciements vont à toute personne ayant contribué, de près Ou de loin, pour la réalisation de ce travail.*

*<u>ODédicaces</u>* 

*Avec l'aide de bon DIEU j'ai pu réaliser ce modeste travail que je dédie : A L'homme de ma vie, mon exemple éternel, mon soutien moral et source de joie et de bonheur, celui qui s'est toujours sacrifié pour me voir réussir, que dieu te garde dans son vaste paradis, à toi Mon père.*

*A la lumière de mes jours, la source de mes efforts, la flamme de mon cœur, ma vie et mon bonheur ; Maman que j'adore.*

*A mes chères sœurs Amira et Thouraya : En témoignage de mon affection fraternelle, de ma profonde tendresse et reconnaissance, je vous souhaite une vie pleine de bonheur et de succès et que Dieu, le tout puissant, vous protégé et vous garde.*

*A Mon fiancé, qui m'a donné tous les soutiens, et l'encouragement.*

*A mes grandes mères et père : je vous aime trop vous êtes notre baraka, que dieu vous garde.*

> *A tous les membres de ma famille spécialement mon oncle Mourad. A toutes la famille CHANANE ainsi la famille ABBACI.*

*A tous ceux qui sont chères, avec qui j'ai partagé des moments des plus agréables et qui ont toujours été présent pour moi.*

*Tous ceux qui m'aiment et que j'aime.*

**CHANANE Nour El Houda** 

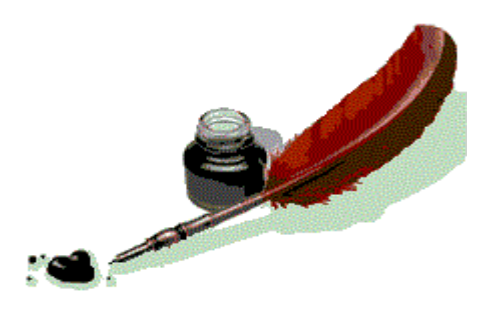

*<u>ONédicaces</u>* 

*Tout Le Mérite Je Le Dois A Ma Très Chère Mère Qui était A mes Coté Durant Toute Mon Existence, Qui M'a Epaulé Durant Mes Etudes Et Veillé A Ce Que Je Reçois La Meilleur Education Que Ce Soit. C'est A Toi Chère Mère Que Je Dédie Mon Travail Car Sans Tes Précieux Conseils, Sans Ta Présence Et Soutien Je Ne L'aurais Pas Accompli. Je Ne Te Remercierais Jamais Assez Ma Très Chère Mère Que Dieu Vous Protège INCHALLAH. A Mon Chère Père Qui Est Toujours Dans Mon Cœur. À mes deux chères Sœur : Noudjoud et Ayatallah*

*Aux personnes qui m'ont toujours aidé et encouragé, qui étaient toujours à mes Côtés, et qui m'ont accompagnaient durant mon chemin d'études supérieures* 

*Mes chers : Abderrahmane, Yasmine, Jihad,* 

*Je vous serais jamais assez reconnaissante je dédie aussi ce modeste travail en Exprimant ma gratitude à Mr. RELLAM Wahid, qui m'a fait l'honneur d'être Mon promoteur ; ainsi que pour l'intérêt qu'il a apporté à la réalisation de ce Travail. Je le remercie chaleureusement pour ses encouragements, orientations, Aide, précieux conseils, patience et aussi pour sa disponibilité et sa gentillesse.*

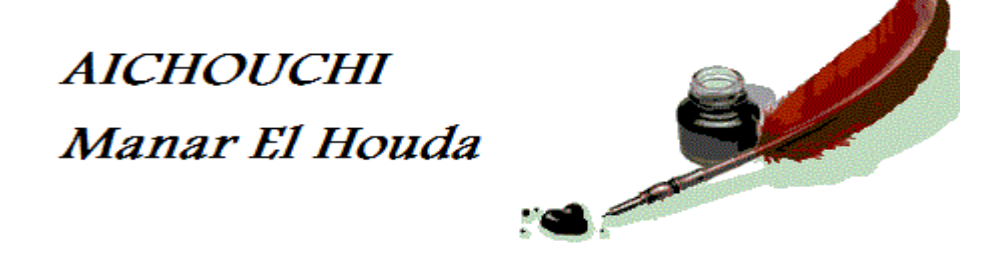

#### **Résumé :**

Ce projet permet de détecter et localiser les defaults des paramètres primaires des lignes téléphonique sur les câbles cuivre, il est composé d'un ensemble de circuits de mesure qui sont pilotés par un microcontrôleur à base d'un Arduino Méga dont le rôle est de faire la saisie et le traitement des informations d'une part , et, de donner le résultat des traitements travers une interface graphique développée par un environnement multiplateforme Qt d'autre part.

#### **Abstract** :

This project allows us to detect and locate the defects of the telephone line by computing the primary parameters of copper cables, it is composed of a set of measuring circuits which are controlled by a microcontroller at the base of a Mega Arduino whose role is to launch and process the information in one hand, and in the other hand, to send the result of the treatments to a graphical user interface developed in a multiplatform environment.

# Table des matières

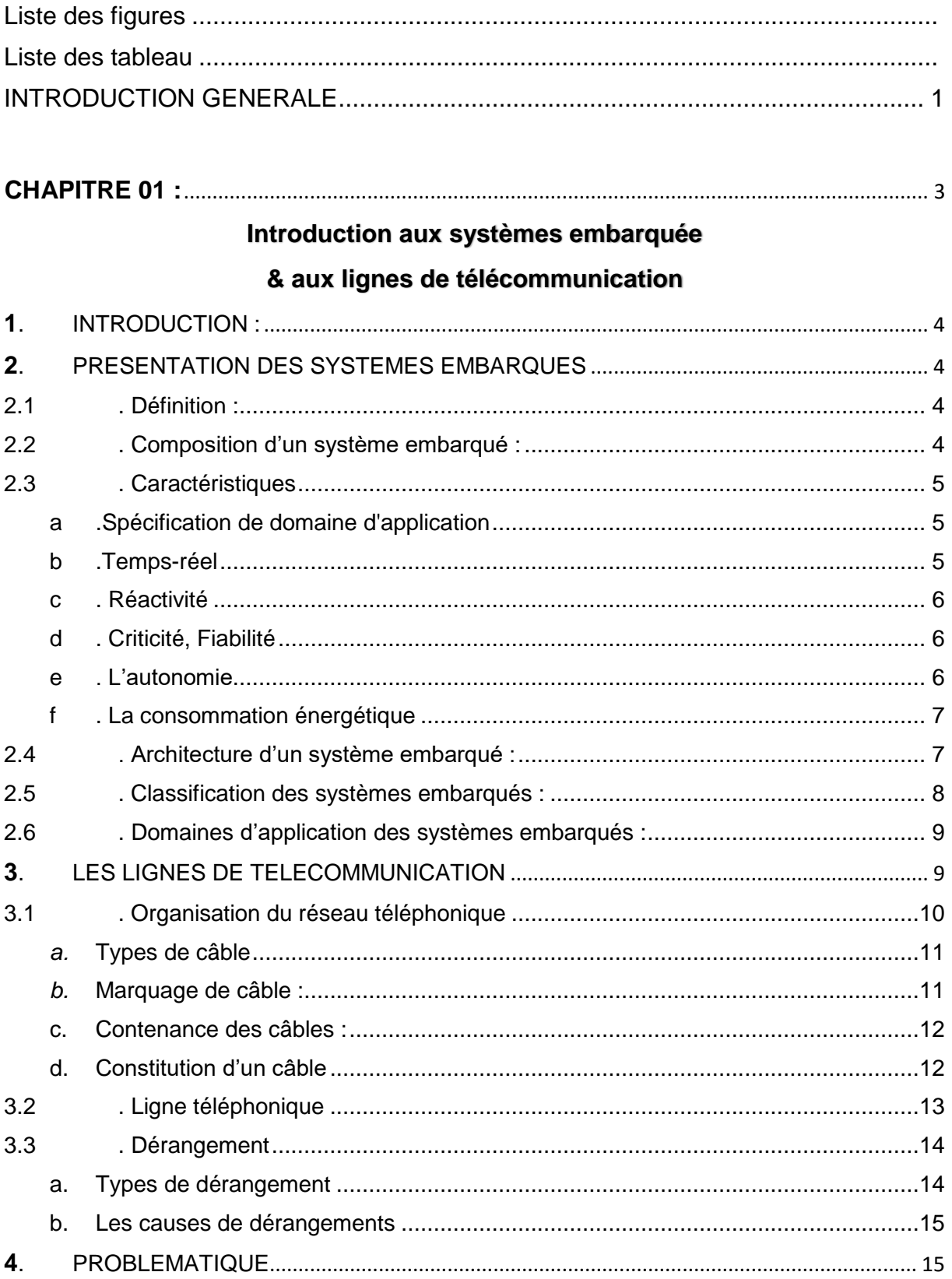

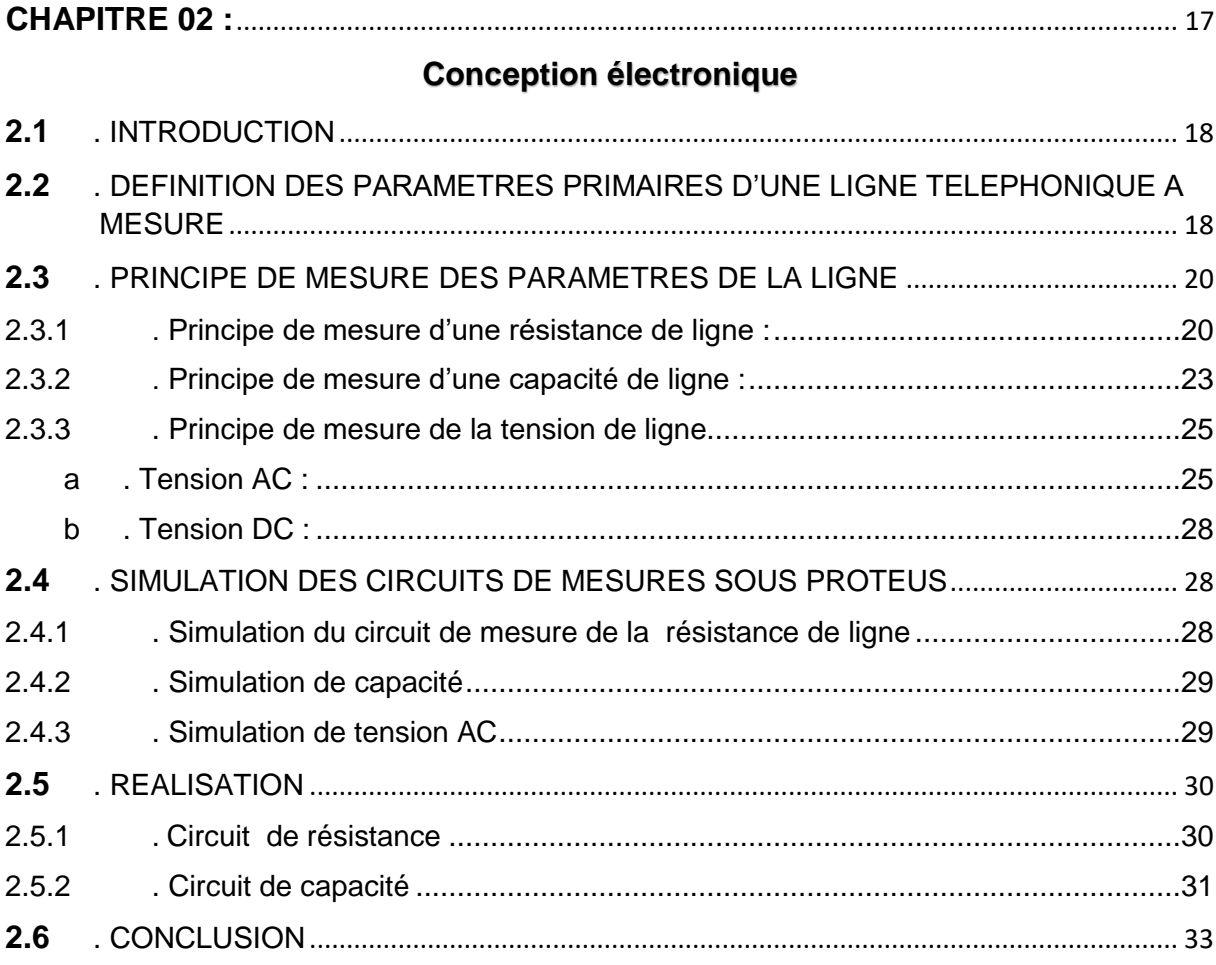

# 

## **Résultat & discussion**

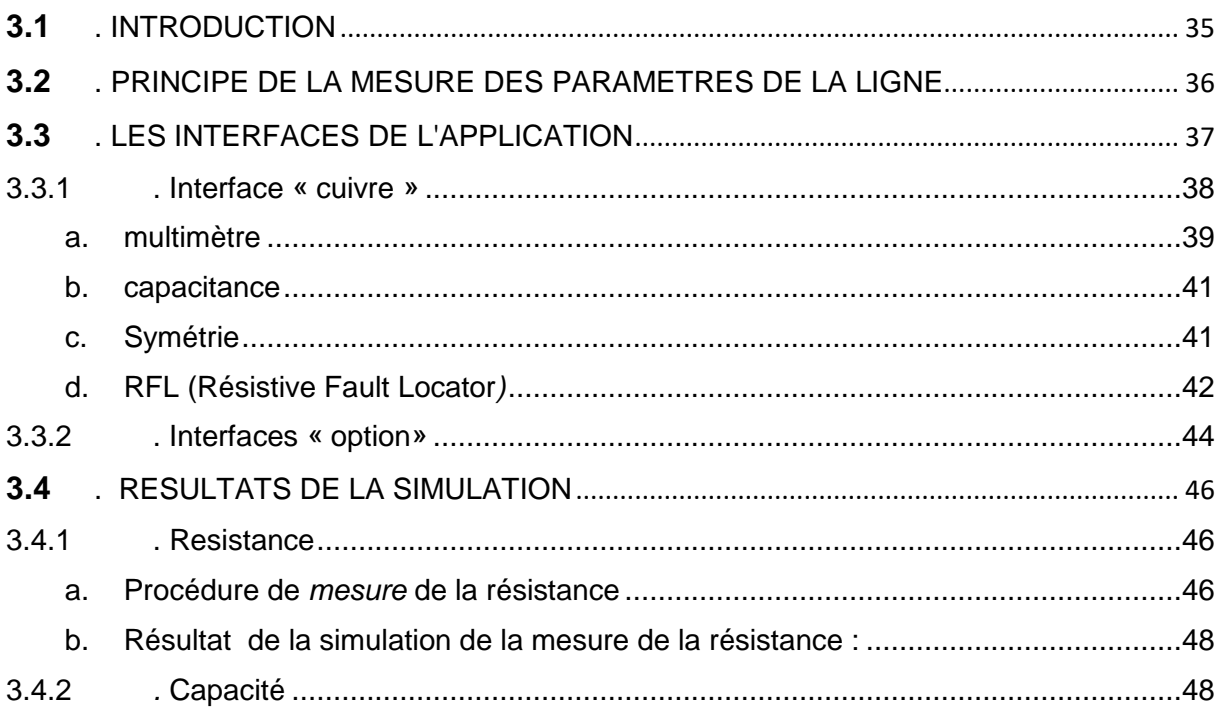

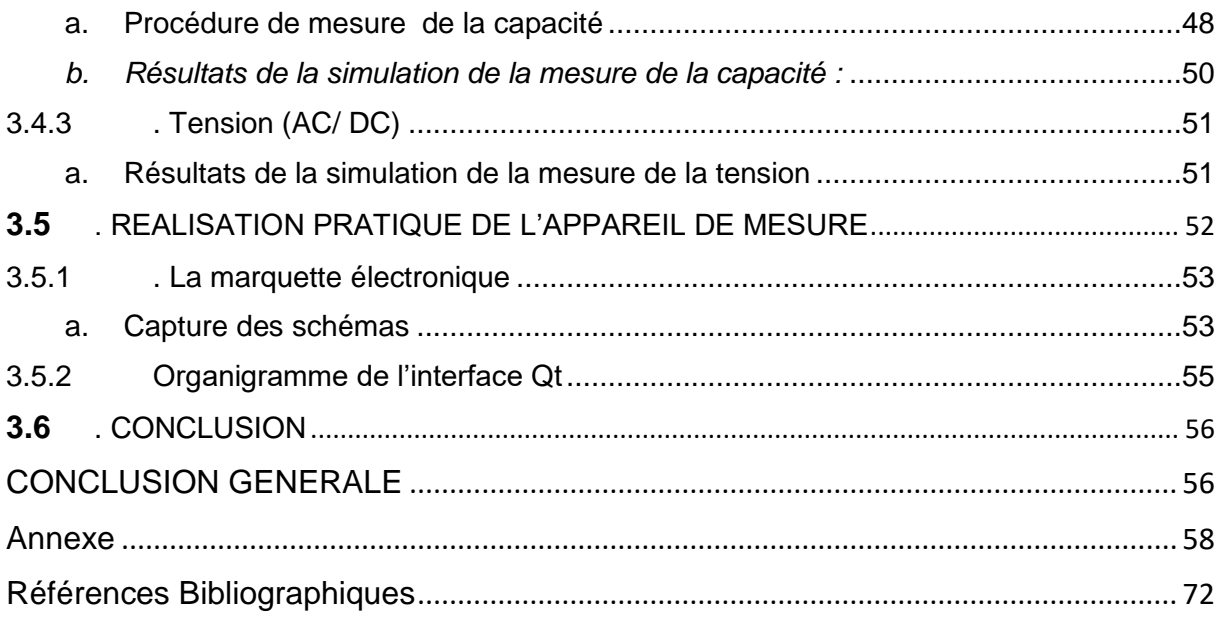

# **Liste des figures**

<span id="page-8-0"></span>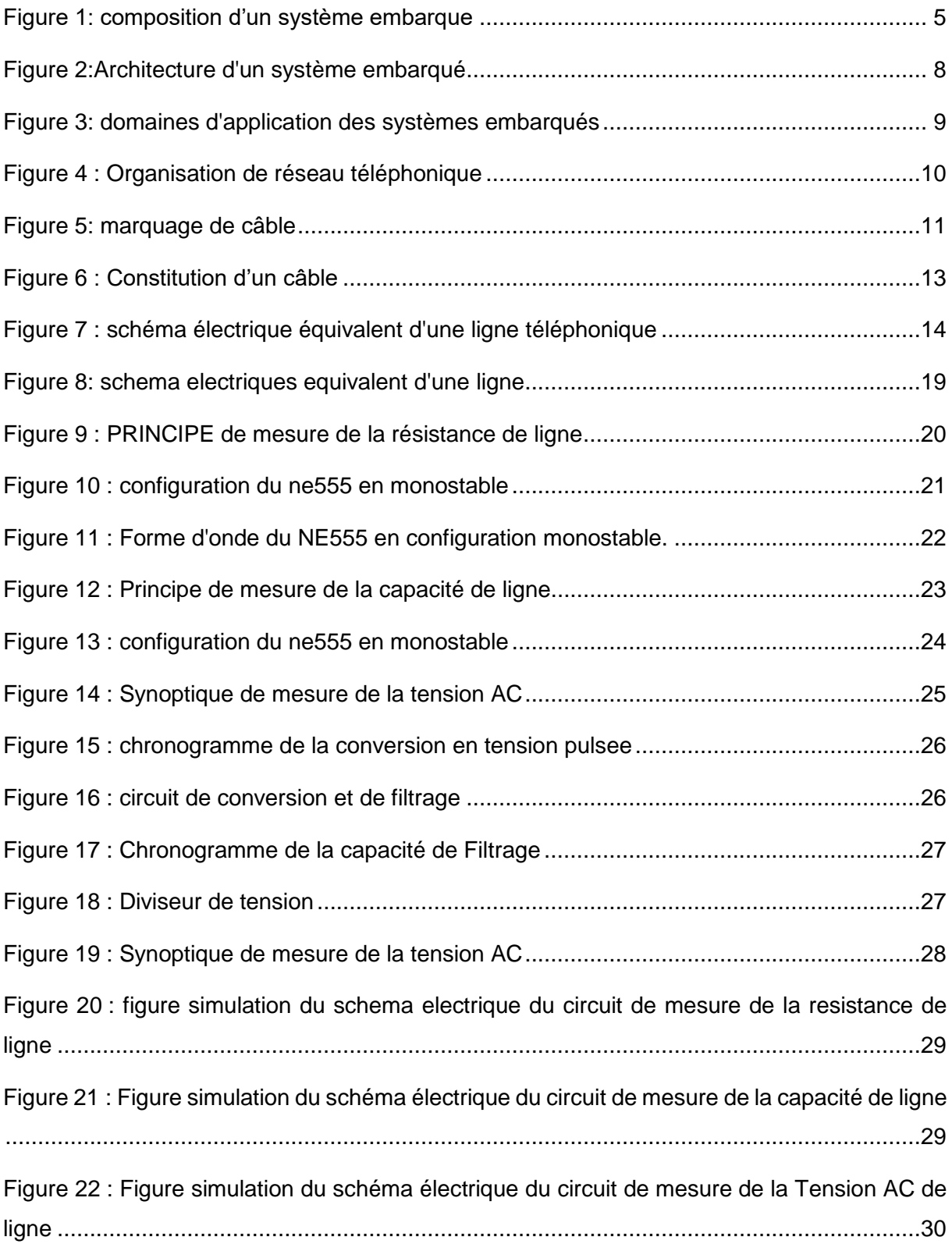

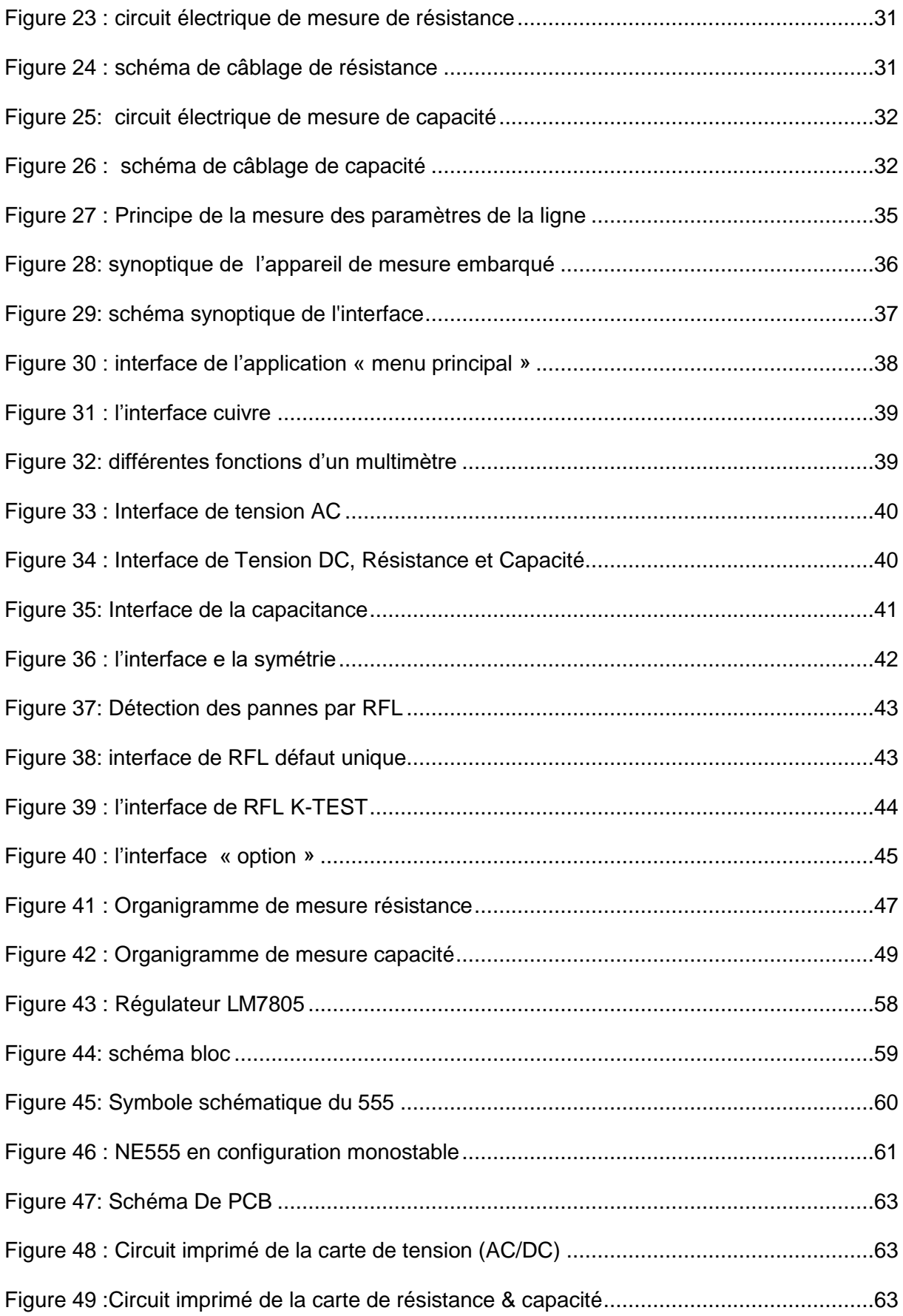

# **Liste des tableau**

<span id="page-10-0"></span>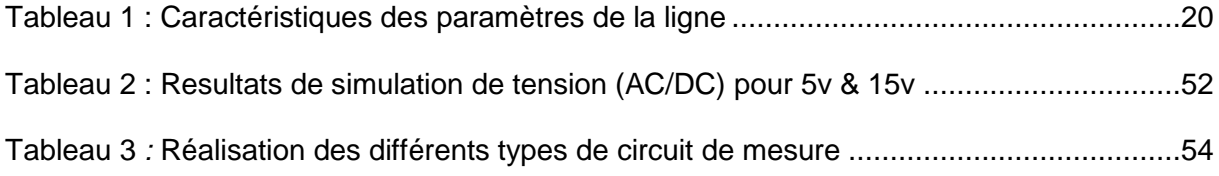

## **INTRODUCTION GENERALE**

<span id="page-11-0"></span>Les progrès prodigieux, de ces dernières années, dans l'électronique embarquée, ont permis le déploiement à grande échelle des technologies touchant plusieurs domaines d'applications tels que l'avionique, la télécommunication, le transport, etc. [1]

Un système embarqué présente une intégration entre deux parties, logicielle et matérielle, qui sont conçues conjointement pour répondre à des fonctionnalités spécifiques. Ces fonctionnalités sont, pour la plus part des cas, des applications critiques.

Initialement, les systèmes embarqués ont été utilisés pour des applications temps réel critiques, de sûreté et/ou de sécurité, comme le contrôle des fusées, missiles, satellites, la production d'énergie, le contrôle de vol, les télécommunications, et la communication téléphonique [2].

Actuellement, en communication téléphonique il existe des perturbations (dérangement) du fonctionnement normal de ses lignes suite à certains accidents naturels (pluies, vent, ….)Ou endommagement accidentel par un citoyen d'un câble ou d'un poteau [3]. On peut rencontrer plusieurs types de dérangement d'une ligne parmi lesquelles on peut citer un dérangement dû à l'isolement, à la boucle, à la terre, à un courant étranger ou à une inversion.

Pour réparer ces pannes, il faut prendre en considération plusieurs paramètres à savoir : la nature câble de la ligne, la localisation et le type du défaut. Ces paramètres n'étant pas simples à déterminer ce qui augmente temps pour identifier et réparer ces dérangements.

1

Pour résoudre ces problèmes et dans le domaine électronique des systèmes embarqués, nous avons étudié et réalisé un appareil de mesure à base d'un Microcontrôleur Arduino méga dans le but de la qualification de la ligne et la maintenance des accès xDSL déployés sur la boucle locale cuivre.

Notre projet est une solution pour les agents intervenant sur la boucle locale cuivre et la ligne terminale. L'appareil peut être doté d'une interface à écran tactile, pour faciliter son utilisation.

Le but de notre projet est de réaliser un appareil de mesure embarqué qui inclut une application multiplateforme, pour cela un PC embarqué (Raspberry Pi) interfacé à un écran tactile a été utilisé permettant l'utilisation libre de l'appareil de mesure.

Notre projet est structuré en trois (03) chapitres qui nous permettront de présenter les différents aspects de notre travail.

Dans le premier chapitre intitulé « *Introduction aux systèmes embarquée& aux lignes de télécommunication* » nous introduisons des notions générales sur les systèmes embarqués et les défauts qui perturbent le fonctionnement des lignes téléphonique.

Le deuxième chapitre intitulé : «*conception électronique* » est constitué de deux parties :

La première partie présente le Principe de mesure des paramètres de la ligne téléphonique

La deuxième partie présente simulation des circuits de mesure sous Proteus.

Le troisième chapitre intitulé : « *résultats de simulation et discussions* » représente le fruit de notre travail, les résultats obtenus sont discutés et analysés après l'implémentation et la simulation

Nous clôturons ce mémoire par une conclusion générale.

2

# <span id="page-13-0"></span>**CHAPITRE 01 :**

<span id="page-13-2"></span><span id="page-13-1"></span>*Introduction aux systèmes* 

**& aux lignes de télécommunication** *embarquée& aux lignes de* 

*télécommunication*

## <span id="page-14-0"></span>**1. INTRODUCTION :**

 Les systèmes embarqués font aujourd'hui partie intégrante de notre vie, Ils connaissent un essor considérable et envahissent les différents domaines. Dans ce chapitre on va énoncées quelques notions de base nécessaires sur les systèmes embarqués ainsi que les lignes de télécommunication. On justifie aisément par le fait que les systèmes embarqués sont aujourd'hui massivement communicants et que le domaine des communications et réseaux constitue un des principaux secteurs de l'embarqué.[4]

### <span id="page-14-1"></span>**2. PRESENTATION DES SYSTEMES EMBARQUES**

#### <span id="page-14-2"></span>**2.1 . Définition** *:*

 Un système embarqué est un système électronique et informatique autonome, souvent temps réel est constitué de puce électronique sur laquelle fonctionne un logiciel dédié à l'exécution de fonction spécifique ; le tout étant destiné à être intégré dans des sous-ensembles, équipements, appareils et produits divers [5] .

 Le logiciel a une fonctionnalité fixe à exécuter qui est spécifique à une application. L'utilisateur n'a pas la possibilité de modifier les programmes. Bien souvent, il n'a pas conscience d'utiliser un système à base des microprocesseurs.

#### <span id="page-14-3"></span>**2.2 . Composition d'un système embarqué :**

Quelle que soit la nature et la complexité du système, un système embarqué (FIGURE 1) est composé d' :

- Une partie matérielle utilisée pour la performance
	- Microprocesseur, microcontrôleurs, DSP.
	- > Mémoires.
	- > Interfaces d'entrées /sorties.

#### Une partie logicielle

 $\triangleright$  Programmes.

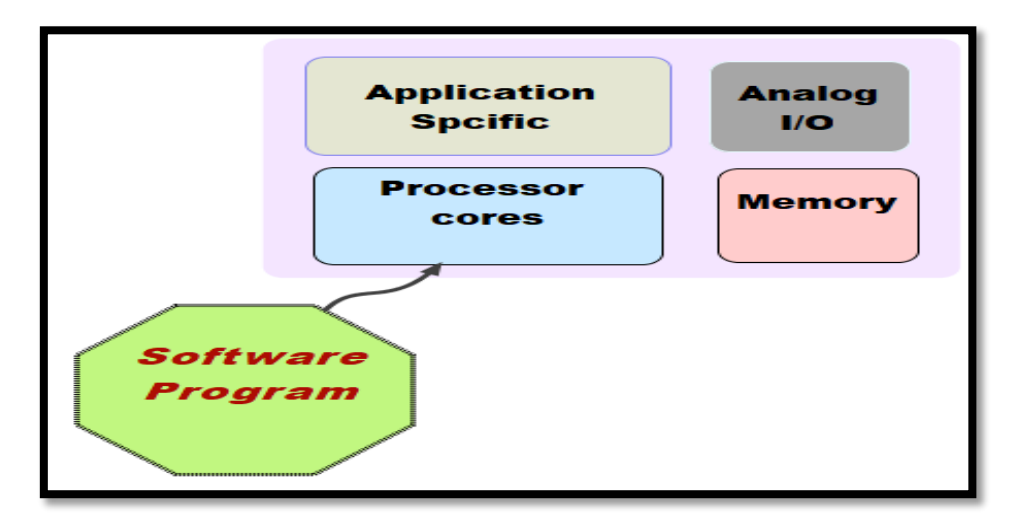

**FIGURE 1:** COMPOSITION D'UN SYSTEME EMBARQUE

#### <span id="page-15-3"></span><span id="page-15-0"></span>**2.3 . Caractéristiques**

Les systèmes embarqués traitent certaines caractéristiques spécifiques et ces caractéristiques sont uniques dans chaque système embarqué. Certaines des caractéristiques importantes d'un système embarqué sont [6] .

#### <span id="page-15-1"></span>**a .Spécification de domaine d'application**

Un système embarqué exécute certaines fonctions prévues mais ne pouvant être employées dans aucun autre but. Des spécifications sont généralement attribuées et contribuent à la réduction du prix global du système embarqué.

#### <span id="page-15-2"></span>**b .Temps-réel**

Un système temps réel est un système qui répond à des contraintes temporelles n'est pas forcément un système qui va vite. Il doit pour cela garantir un déterminisme logique et temporel. Il doit également être fiable [7] .

5

On distingue trois types de temps réel :

 **Le temps réel dur** : C'est un système pour lequel un retard dans la délivrance du résultat rend le système inutile. C'est par exemple le cas du contrôle d'un missile.

 **Le temps réel mou** : C'est un système pour lequel un retard dans la délivrance du résultat n'est pas catastrophique. C'est par exemple le cas du système d'ouverture d'une barrière automatique.

 **Le temps réel ferme** : C'est un système pour lequel on peut tolérer quelques retards (peu souvent) dans la délivrance du résultat. C'est par exemple le cas d'un système multimédia type téléphone mobile.

#### <span id="page-16-0"></span>**c . Réactivité**

Un système embarqué doit par définition surveiller et contrôler un environnement. Si ce dernier présente lui-même un comportement changeant ou de type événementiel.

#### <span id="page-16-1"></span>**d . Criticité, Fiabilité**

Du fait de leur portabilité et de la mobilité des produits dans lesquels ils sont incorporés, les systèmes embarques évoluent généralement dans de conditions environnementales non déterministes et souvent non maitrisées. Ils sont exposés à des variations et autres contraintes environnementales susceptibles d'induire des défaillances. En même temps que s'accroit leur sophistication, les systèmes embarqués sont utilisés dans des applications de plus en plus critiques dans lesquels leur dysfonctionnement peut générer des nuisances. Ce type de systèmes doit garantir une très haute fiabilité et doit pouvoir réagir en cas de panne de l'un de ses composants [8].

#### <span id="page-16-2"></span>**e . L'autonomie**

Les systèmes embarqués doivent en général être autonomes, c'est-à-dire remplir leur mission pendant de longues périodes sans intervention humaine. Cette autonomie

6

est nécessaire lorsque L'intervention humaine est impossible, mais aussi lorsque la réaction humaine est trop lente ou insuffisamment fiable.[9]

#### <span id="page-17-0"></span>**f . La consommation énergétique**

La gestion de puissance est un autre facteur important qui doit être pris en considération lors de la conception des systèmes embarqués. Les processeurs utilisés dans les systèmes embarqués sont 2 à 3 décades moins puissantes qu'un processeur d'un ordinateur PC. La consommation énergétique est très faible, due à l'utilisation de batteries et/ou, de panneaux solaires voir de pile à combustible pour certain prototypes.

#### <span id="page-17-1"></span>**2.4** *.* **Architecture d'un système embarqué :**

Quelle que soit la nature et la complexité du système, on décompose un système embarqué en [10] :

- **Système contrôlé** : environnement (procédé) équipé d'une instrumentation qui réalise l'interface avec le système de contrôle.
- **Système de contrôle** : éléments matériels (microprocesseurs….) et logiciels dont la mission est d'agir sur le procédé via les actionneurs en fonction de l'état de ce procédé indiqué par les capteurs de manière à maintenir ou conduire le procédé dans un état donné.

L'architecture d'un système embarqué se définie par le schéma ci-dessous (FIGURE2).

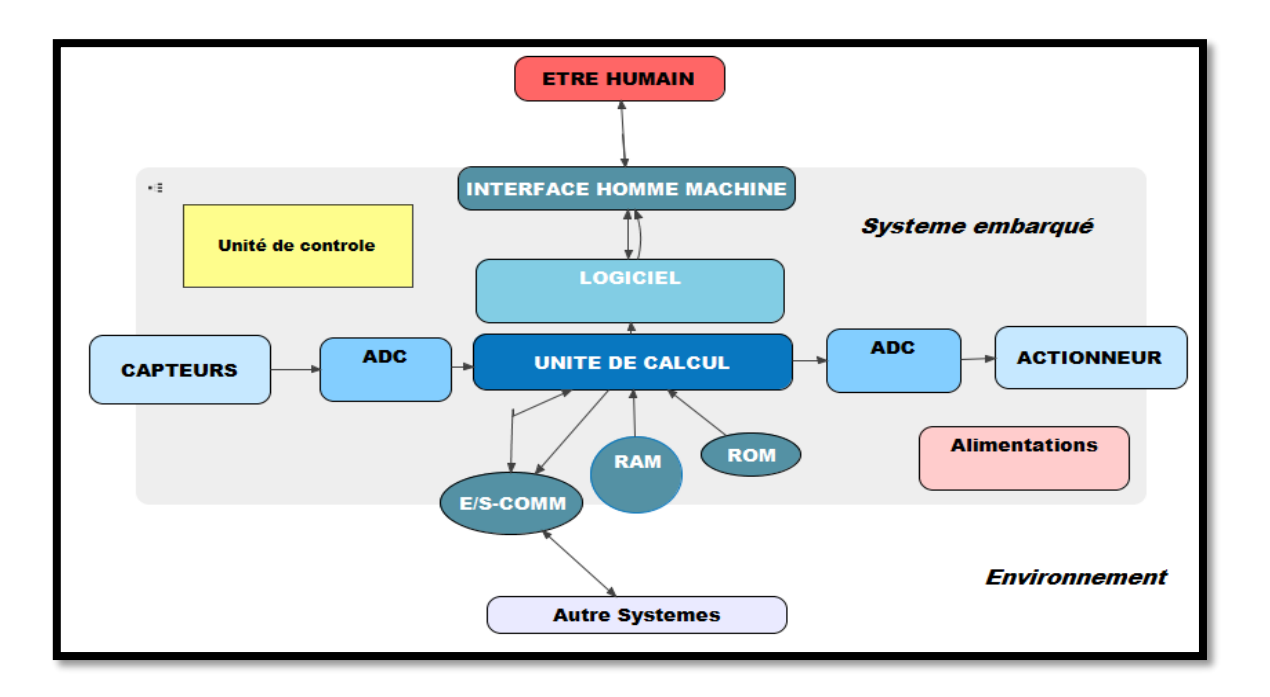

**FIGURE 2**:ARCHITECTURE D'UN SYSTEME EMBARQUE

#### <span id="page-18-1"></span><span id="page-18-0"></span>**2.5** *.* **Classification des systèmes embarqués :**

Nous pouvons classifier les systèmes embarqués dans trois types comme suit [11] :

- **Systèmes embarqués à petite échelle (SSES) :** Ces systèmes sont conçus avec un microcontrôleur simple de 8 ou 16 bits, ils ont peu de complexité de matériel et de logiciel et impliquent la conception de niveau conseil. Ils peuvent même être à piles.
- **Systèmes embarqués à échelle moyenne (MSES)** : Ces systèmes sont habituellement conçus avec des microcontrôleurs de 16 ou 32 de bit ou des DSPs simples ou RISCs. Ceux-ci ont des complexités de matériel et de logiciel avérées.
- **Systèmes embarqués sophistiqués (SES) :** Les systèmes embarqués sophistiqués ont d'énormes complexités de matériel et de logiciel et peuvent avoir besoin de processeurs extensibles ou de processeurs configurables et des réseaux logiques programmables (PLA).

#### <span id="page-19-0"></span>**2.6 . Domaines d'application des systèmes embarqués :**

Les systèmes embarqués sont désormais utilisés dans des applications diverses tels que le transport (avionique, espace, automobile, ferroviaire), dans les appareils électriques et électroniques (appareils photo, jouets, postes de télévision, électroménager, systèmes audio, téléphones portables), dans la distribution d'énergie, dans l'automatisation, etc. (FIGURE 3)

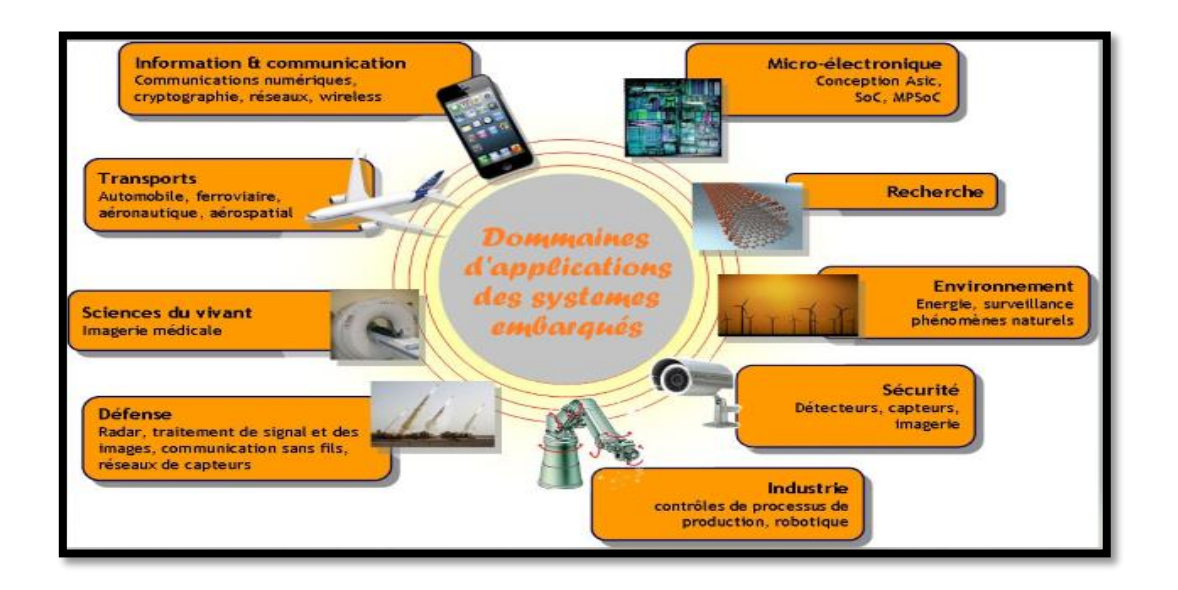

**FIGURE 3**: DOMAINES D'APPLICATION DES SYSTEMES EMBARQUES

### <span id="page-19-2"></span><span id="page-19-1"></span>**3. LES LIGNES DE TELECOMMUNICATION**

De nos jours, la télécommunication est caractérisée comme suit : « l'émission, transmission à distance et réception d'informations de toute nature par fil, radioélectricité, système optique ou électromagnétique ». Autrement dit, la télécommunication est d'abord et avant tout un échange d'information dans n'importe quel espace donné. La spécificité de la télécommunication, contrairement à une communication ordinaire, est que l'information est véhiculée à l'aide d'un support (matériel ou non), lui permettant d'être transmise sur de longues distances.

Ce réseau doit être organisé et bien exploité de telle sorte qu'un abonné puisse échanger facilement des communications.

#### <span id="page-20-0"></span>**3.1 . Organisation du réseau téléphonique**

Le réseau local est constitué essentiellement des lignes d'abonnés qui sont constituées de pair cuivre [12] .la ligne téléphonique aussi appelée boucle locale relie le poste téléphonique de l'abonné au **commutateur** à travers des points de test (coupures) PC et SR Ce commutateur situe dans un bâtiment appelé centre téléphonique. (FIGURE 4)

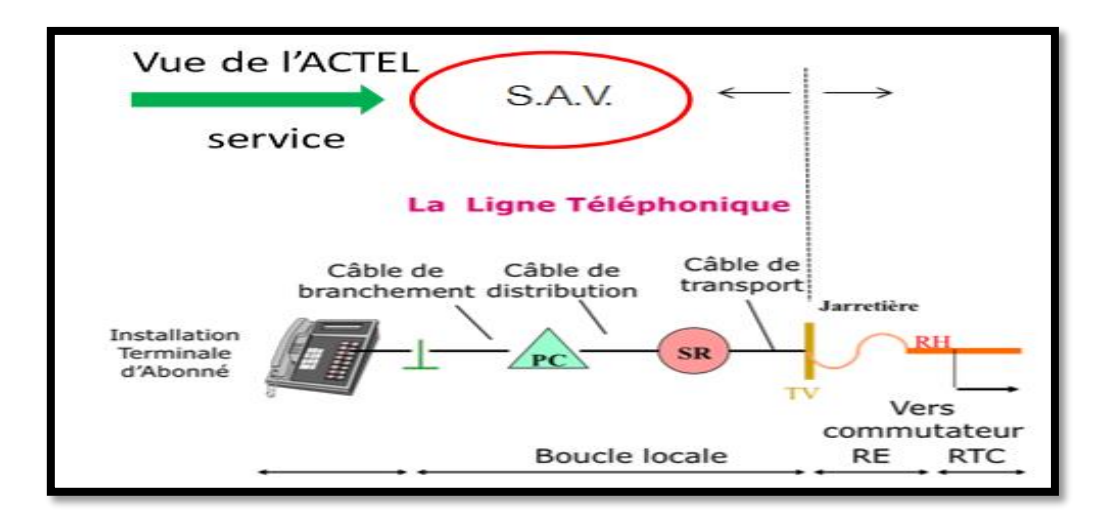

**FIGURE 4** : ORGANISATION DE RESEAU TELEPHONIQUE

<span id="page-20-1"></span>Un commutateur : est un équipement permettant à des lignes d'abonnés et à des circuits d'être interconnectés en fonction des besoins individuels.

Une communication téléphonique n'est autre qu'un courant électrique, d'où la nécessité d'assurer une liaison entre les différents points constituants le réseau téléphonique. Pour ce besoin, on fait appel à des câbles spéciaux.

#### <span id="page-21-0"></span>*a.* **Types de câble**

On distingue, parmi les câbles utilisés dans les réseaux [13] :

- Le câble de transport : achemine les communications entre les sous réparation et le central.
- *Le câble de distribution*, relie le PC à des S/R.
- Le câble de branchement, relie le client au Point de Concentration PC.
- Le câble de liaison *:* relie deux sous répartition.

A l'intérieur de chaque catégorie, ces câbles se différencient par :

- $\checkmark$  La nature et le calibre des conducteurs
- $\checkmark$  La nature de l'isolant des conducteurs.
- Le mode de câblage.
- $\checkmark$  La nature de l'enveloppe.

#### <span id="page-21-1"></span>*b.* **Marquage de câble :**

A partir du numéro de la nomenclature inscrite sur le câble on peut identifier la capacité, le calibre et la série du câble [14] , est lut de gauche à droite. (FIGURE 5)

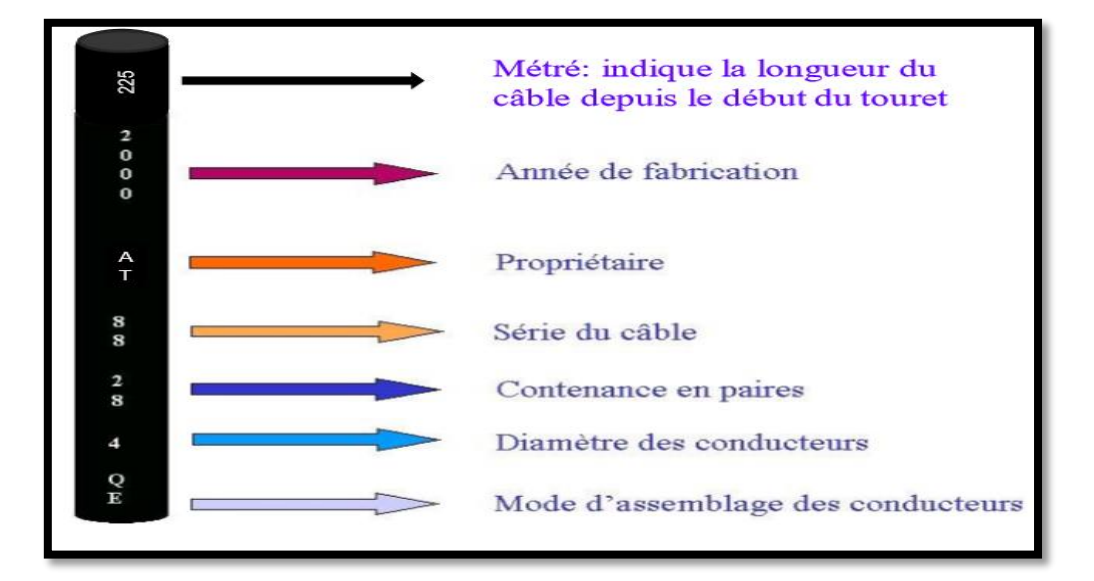

<span id="page-21-2"></span>**FIGURE 5**: MARQUAGE DE CABLE

#### <span id="page-22-0"></span>**c. Contenance des câbles :**

La contenance des câbles signifie le nombre minimal de paires, il existe 2 types de câbles :

- **câbles uni –paire** : sont utilisé généralement à partir du point de concentration jusqu'au poste téléphonique de l'abonné ; appelés aussi câbles de branchement
- **les câbles multi –paires** : ces câbles se divisent en deux groupe (câbles aériens, câbles souterrains) chaque groupe est conçu pour une usure bien déterminée.

#### <span id="page-22-1"></span>**d. Constitution d'un câble**

Les câbles utilisés dans les réseaux locaux se composent d'une âme, constituée par l'assemblage d'éléments de 4 ou exceptionnellement de 2 conducteurs isolés entre eux et d'une enveloppe [15]**.** (Figure 6)

- **Conducteurs :** Les conducteurs sont en cuivre recuit de diamètre 0,4mm 0,6 mm et 0,8mm .
- **Enveloppe isolante :** Les conducteurs sont isolés par une couche de polyéthylène cellulaire recouverte d'une couche de polyéthylène massif coloré dans la masse.
- **Assemblage :** Elément de câblage Les conducteurs isolés sont assemblés en paires. Les paires sont assemblées en câbles concentriques Les câbles en faisceaux de 7 ou 14 ou 28 paires.
- **Revêtement de l'âme du câble :** L'âme du câble est recouverte d'un ruban en polyester constituant une barrière de protection mécanique et électrique pour l'âme du câble.
- **Ecran :** Sur le revêtement de l'âme du câble, on dispose un ruban duplex en aluminium recouvert sur une face d'une couche de polyéthylène.
- **Fil de continuité :** Le fil de continuité est en cuivre étamé de diamètre 0.5 mm, Il est posé longitudinalement sous le ruban métallique et assure la continuité de l'écran.
- **Filin de reconnaissance et de propriété :** Dans tous les câbles, il est placé longitudinalement ou en hélice, entre l'âme et l'enveloppe, un filin de reconnaissance aux couleurs du fabricant.
- **Gaine extérieure** La gaine extérieure est en PEHD noir (câbles conduite) ou en PVC blanc et sans plomb et non propagateur de flammes (câbles intérieurs).

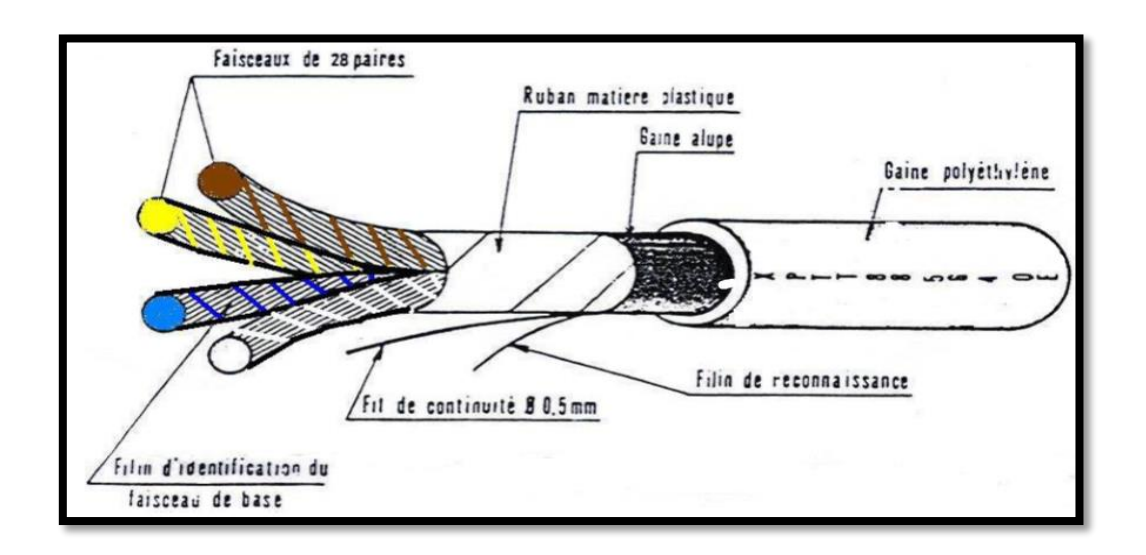

**FIGURE 6** : CONSTITUTION D'UN CABLE

#### <span id="page-23-1"></span><span id="page-23-0"></span>**3.2 . Ligne téléphonique**

Une ligne téléphonique est une paire de fils physiques (fil a et fil b) ou un autre moyen de communication, reliant l'appareil téléphonique d'un utilisateur au [réseau](https://fr.wikipedia.org/wiki/R%C3%A9seau_t%C3%A9l%C3%A9phonique)  [téléphonique.](https://fr.wikipedia.org/wiki/R%C3%A9seau_t%C3%A9l%C3%A9phonique) Utilisé pour acheminer les appels vers l'utilisateur et facturer les services utilisés par l'utilisateur.

 Une ligne téléphonique achemine le signal électrique vers un autre téléphone analogique, a des caractéristiques Résistives, capacitives et selfiques. (FIGURE 7)

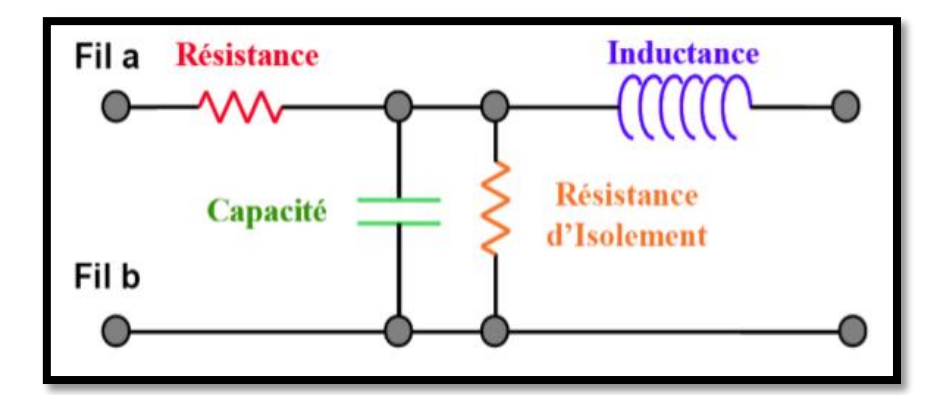

<span id="page-24-2"></span>**FIGURE 7** : SCHEMA ELECTRIQUE EQUIVALENT D'UNE LIGNE TELEPHONIQUE

#### <span id="page-24-0"></span>**3.3 . Dérangement**

Un dérangement est tout défaut qui perturbe le fonctionnement normal ses lignes téléphoniques suite à certains accidents naturels (pluies.vent,…) ou un endommagement accidentel par un citoyen d'un câble ou d'un poteau [16].

#### <span id="page-24-1"></span>**a. Types de dérangement**

On peut rencontrer plusieurs types de dérangement :

- **Isolement :** C'est discontinué ou d'une coupure physique de la ligne d'abonné, donc le courant n'atteint pas l'appareil.
- **Friture :**Le son au niveau du combiné n'est pas clair à cause d'un mauvais contact.
- **Bruit :** Altération de l'audition ou de transmission provoquée par des couplages électromagnétiques ou radioélectriques.
- **Diaphonie :** C'est un défaut composite, deux lignes situées dans un même câble de transport subissent une influence mutuelle par le biais de 2 types de couplage soit couplage capacitif ou couplage par inductance.
- **Courant étranger :** Un mélange avec une terre paire et une interférence de communication entre deux ou plusieurs abonnés.
- **Boucle :** C'est un court-circuit de la ligne d'abonné d'un défaut d'installation ou le contact entre deux fils, on alors ni émission ni réception.
- **Terre :** Une fuite du courant et une infiltration d'eau et l'humidité au niveau d'une épissure. À cause d'un contact avec la terre.
- **Inversion :**C'est un défaut de continuité, lors du raccordement du câble, deux paires d'abonnés peuvent être inversé donc l'appel destiné au premier est reçu par le deuxième et vice –versa.

#### <span id="page-25-0"></span>**b. Les causes de dérangements**

Les dérangements sont généralement accidentels plutôt que techniques .Il sont principalement :

- la noyade d'un manchon présente un risque d'interruption de la liaison entre les câbles.
- le toucher des câbles téléphonique souterrains ou aériens lors des travaux publics.
- Coupure d'un câble lors des conditions climatique très dures.

## <span id="page-25-1"></span>*4.* **PROBLEMATIQUE**

De la thématique de la télécommunication nous retenons la question fondamentale comment réparer les dérangements du fonctionnement des lignes téléphonique en cuivre rapidement en prenant en considération : la nature de câble, la localisation et le type du défaut .avec des tests aux différents points de coupures.

:

# <span id="page-26-0"></span>**CHAPITRE 02 :**

<span id="page-26-1"></span>**Conception électronique** *Conception électronique* 

### <span id="page-27-0"></span>**2.1. INTRODUCTION**

Notre projet consiste à réaliser un appareil de mesure des paramètres de ligne télécommunication pour cela trois circuits sont développés simulés et réalisés :

- 1) Un circuit de mesure de résistance/RFL
- 2) Un circuit de mesure de capacité
- 3) Un circuit de mesure de tension AC/DC

Dans ce chapitre, nous allons présenter ces différents circuits.

## <span id="page-27-1"></span>**2.2. DEFINITION DES PARAMETRES PRIMAIRES D'UNE LIGNE TELEPHONIQUE A MESURE**

Une ligne téléphonique possède deux classes de paramètres : primaires et secondaires, notre projet consiste à manipuler que les paramètres primaires.

Une ligne téléphonique est constituée de fils identiques (fil a et fil b) aux caractéristiques électriques bien Définies, elle possède quatre paramètres primaires. Ces derniers sont de deux types :

#### **longitudinaux (R et L) :**

- *R* = résistance linéique élémentaire, représentant la résistance de la ligne par unité de longueur [ $\Omega/m$ ]. Elle dépend en particulier de la section et de la nature du conducteur.
- *L* = inductance linéique [*H*/*m*], modélisant la présence de champ électrique inter et intra-structures conductrices.

#### **Et transversaux (C et Ri) :**

- $\triangleright$  C = capacité linéique [F/m], caractérisant la capacité du diélectrique constituant la ligne.
- $\triangleright$  Ri = admittance linéique [Ω<sup>-1</sup>/m], représentant les pertes diélectriques et les défauts d'isolation de la ligne. Elle dépend de la nature des isolants.

On peut modéliser le fonctionnement électrique d'une ligne en imaginant le système comme une succession de bouts de lignes infinitésimaux.

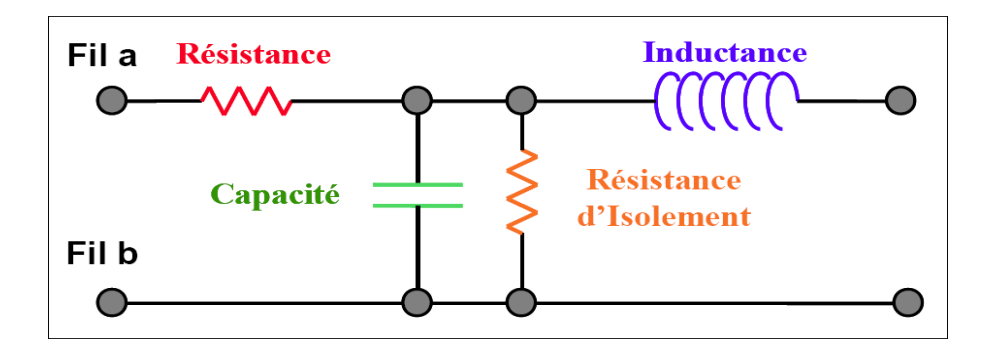

<span id="page-28-0"></span>**FIGURE 8**: SCHEMA ELECTRIQUES EQUIVALENT D'UNE LIGNE

Une ligne téléphonique est donc équivalente à une série de circuits RLC disposés comme le montre la figure 8.

Le tableau suivant présente les valeurs caractéristiques de chaque paramètre de la ligne :

| Schéma       | <b>Appellation</b>                         | Grandeur       | Valeurs caractéristiques                                                                           |
|--------------|--------------------------------------------|----------------|----------------------------------------------------------------------------------------------------|
|              | $R =$<br>Résistance                        | Ohm $(\Omega)$ | 0,4 275 $\Omega$ / Km<br>0,6 122 $\Omega$ / Km<br>0,8 69 $\Omega$ / Km<br><b>Calibre:</b><br>en mm |
| $\cup$ lllll | Inductance                                 | Henry (H)      | $0.65$ mH / Km                                                                                     |
|              | C =<br>Capacité                            | Farad (F)      | 50 nF / Km                                                                                         |
|              | $Ri =$<br><b>Résistance</b><br>d'isolement | Ohm $(\Omega)$ | 10 M $\Omega$ à 100 Volts maxi                                                                     |

**TABLEAU 1 : CARACTERISTIQUES DES PARAMETRES DE LA LIGNE**

## <span id="page-29-3"></span><span id="page-29-0"></span>**2.3. PRINCIPE DE MESURE DES PARAMETRES DE LA LIGNE**

Pour voir si un câble est en bon état ou non, on doit effectuer des mesures au niveau de la ligne, ces dernières sont assurées par des circuits électroniques mesure pilotés par le microcontrôleur **ARDUINO MEGA** [17]. Dans ce qui va suivre nous allons présenter les différents principes de fonctionnement de ces circuits.

#### <span id="page-29-1"></span>**2.3.1 . Principe de mesure d'une résistance de ligne :**

Le circuit de mesure est essentiellement construit au tour d'un monostable (Figure9)

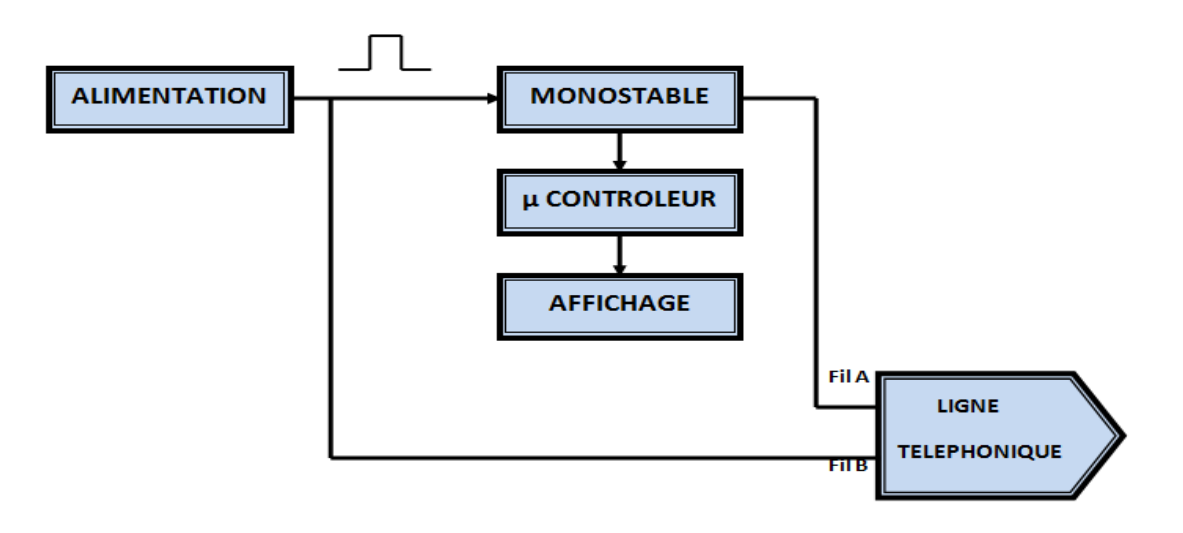

<span id="page-29-2"></span> **FIGURE 9 :** PRINCIPE DE MESURE DE LA RESISTANCE DE LIGNE

On prend deux points de mesure (Fil A et Fil B) de la ligne, dans l'un on insère une tension générée par une alimentation on utilise un circuit intégré le LM7805 [18] comme un régulateur de tension, il permet de stabiliser une tension a une valeur fixe dans l'autre on met la sortie du monostable a base du Ne555. [19]

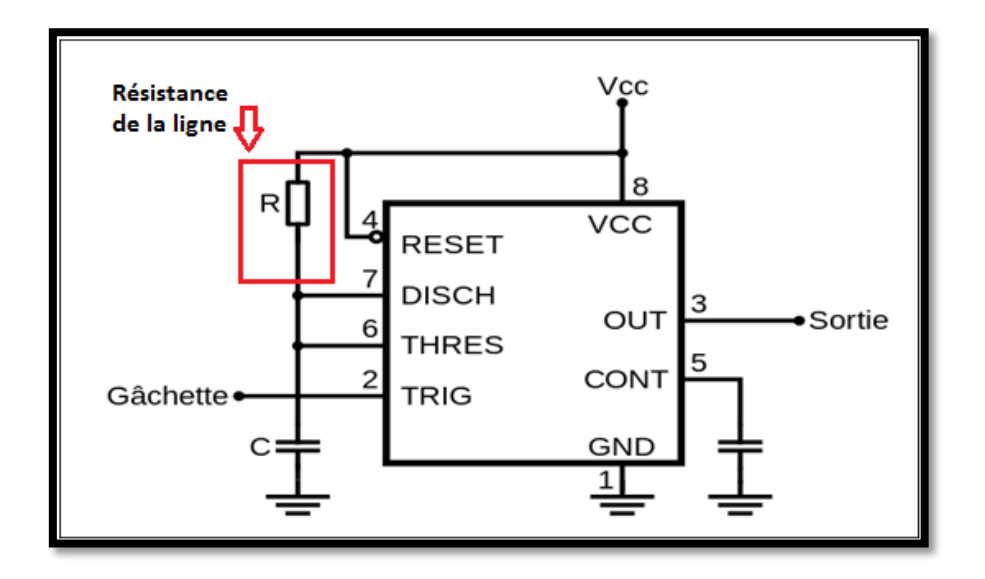

**FIGURE 10** : CONFIGURATION DU NE555 EN MONOSTABLE

<span id="page-30-0"></span>L'utilisation du **NE555** en configuration monostable (Figure10 ) où la sortie timer est exploitée, permet de générer au niveau de cette dernière (sortie timer) une impulsion d'une durée définie à l'aide d'une résistance et d'un condensateur comme illustrée dans le schéma ci-dessus. Une impulsion est engendrée suite à l'application d'un front descendant à l'entrée du circuit (**TRIG**).

Immédiatement après l'application du front descendant la bascule interne est activée ainsi que la sortie. Du même coup, le transistor de décharge est désactivé permettant au condensateur **C** de se charger à travers la résistance **Rligne**. La forme d'onde aux bornes du condensateur est celle d'un circuit de premier ordre RC face à un échelon de tension, c'est-à-dire une exponentielle croissante. Lorsque cette exponentielle atteint une valeur égale à deux tiers de la tension d'alimentation **2/3Vcc**, la bascule interne est désactivée ramenant la sortie et le condensateur à zéro.

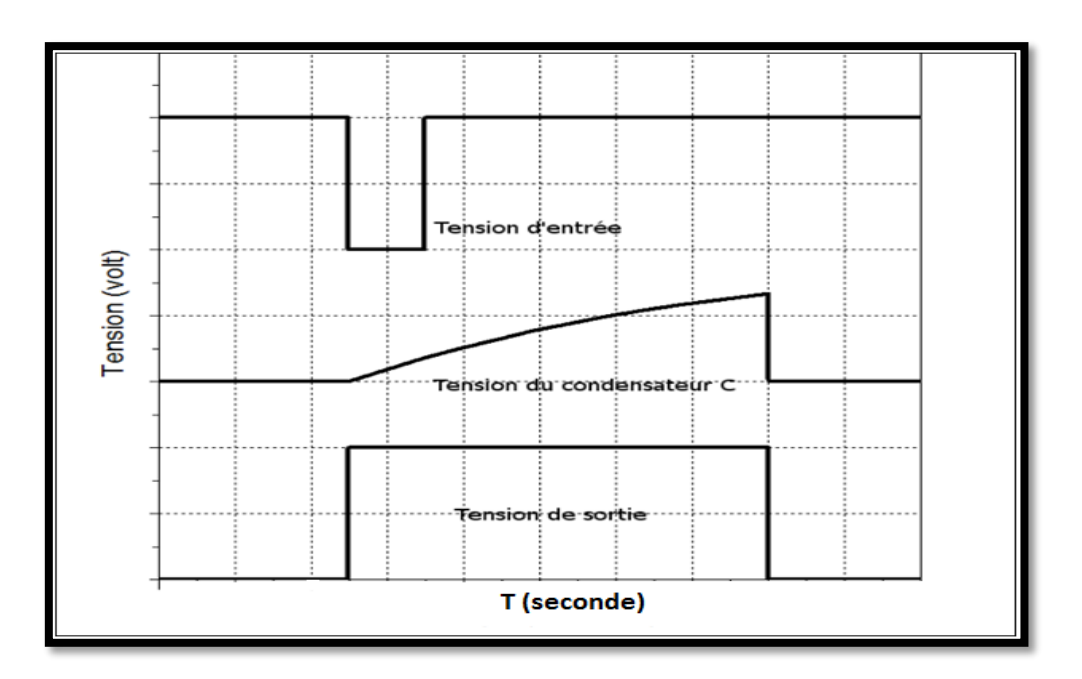

<span id="page-31-0"></span>**FIGURE 11** : FORME D'ONDE DU NE555 EN CONFIGURATION MONOSTABLE.

La durée de l'impulsion T est donnée par :  $T = 1.1 \times R_{liane} \times C$ 

Alors : $\mathbf{R_{ligne}} = \frac{\mathbf{T}}{1.11}$  $\overline{1.1 \times C}$ 

Afin de trouver la valeur de la résistance de la ligne RLigne, on a remplacé la résistance du monostable par celle de la ligne téléphonique . L'Arduino (µ contrôleur) va effectuer des lectures au niveau de son port d'entrée jusqu'a ce qu'une impulsion a front montant apparaisse, a ce moment l'Arduino d'éclanche une série de traitement pour estimer la valeur de T .puis affiche dans un afficheur la valeur de la résistance de ligne RLigne.

La valeur affichée est comparé aux normes de résistance de ligne pour décider s'il y a panne ou non.

Le même circuit de mesure a été utilisé pour estimer la valeur de la distance L de la position du défaut résistif de la ligne, L'opération d'estimation se fait en deux étapes :

- a) Mesure des résistances des fils A et B RA et RB : elle se fait en utilisant la terre (dans le circuit de mesure) avec le fil A pour mesurer R<sup>A</sup> et le fil B pour mesurer R<sub>B</sub>.
- b) calculant la résistance RFL :

$$
RFL = R_B - R_A
$$

c) Estimation de la distance de panne avec la formule ci-dessous :

$$
L = \frac{RFL}{\rho} \times S
$$

Avec : ρ=résistivité=17  $\times$  10<sup>-9</sup>Ω. *m* (a 300K)

## <span id="page-32-0"></span>**2.3.2 . Principe de mesure d'une capacité de ligne :**

Le circuit de mesure de la capacité ressemble a celui de la mesure de la résistance (Figure 12), seulement au lieu de changer la résistance du monostable, on change la capacité.

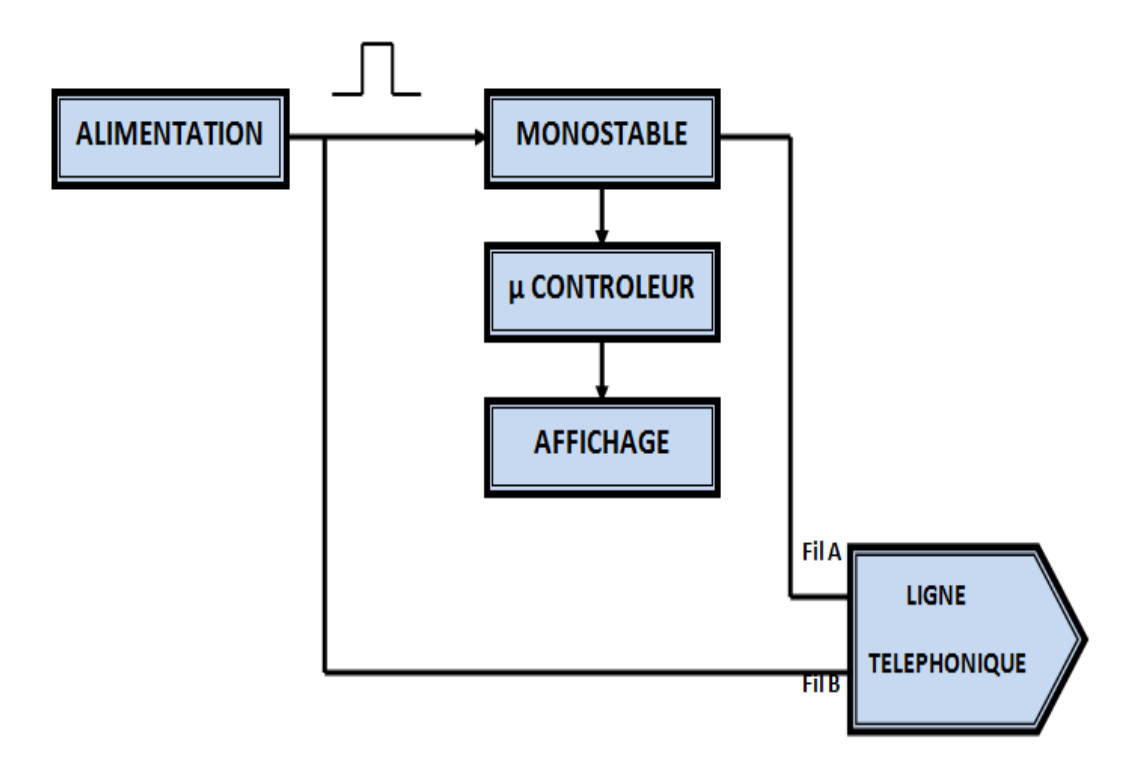

<span id="page-32-1"></span>**FIGURE 12** : PRINCIPE DE MESURE DE LA CAPACITE DE LIGNE.

On prend deux points de mesure (Fil A et Fil B) de la ligne dans l'un on insère une tension générer par une tension et d'au l'autre la sortie du monostable a base du Ne555. (figure 13)

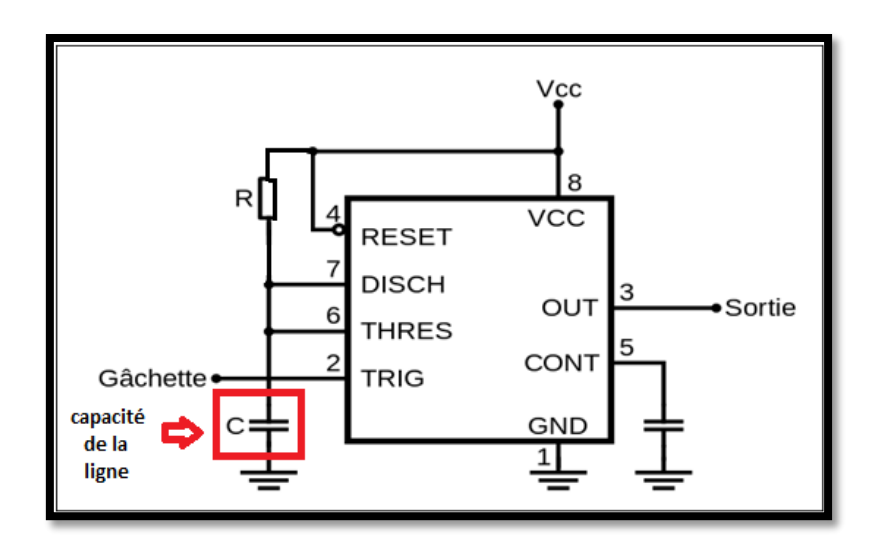

**FIGURE 13** : CONFIGURATION DU NE555 EN MONOSTABLE

<span id="page-33-0"></span>La durée de l'impulsion T nous permet de calculer la valeur de la capacité de ligne :  $C_{ligne} = \frac{T}{1.1}$  $1.1 \times R$ 

Afin de trouver la valeur de la capacité de la ligne **Cligne** , on a remplacé la capacité du monostable par la ligne téléphonique .De même que pour la mesure de la résistance, l'Arduino va effectuer des lectures au niveau de son port d'entrée jusqu'à ce qu'une impulsion a front montant apparaisse, à ce moment l'Arduino déclenche une série de traitements pour estimer la valeur de T .puis affiche dans un afficheur la valeur de la capacité de la ligne **Cligne** .

 La valeur affichée est comparée aux normes de la capacité de la ligne pour décider s'il y a panne ou non.

#### <span id="page-34-0"></span>**2.3.3 . Principe de mesure de la tension de ligne**

#### <span id="page-34-1"></span>**a . Tension AC :**

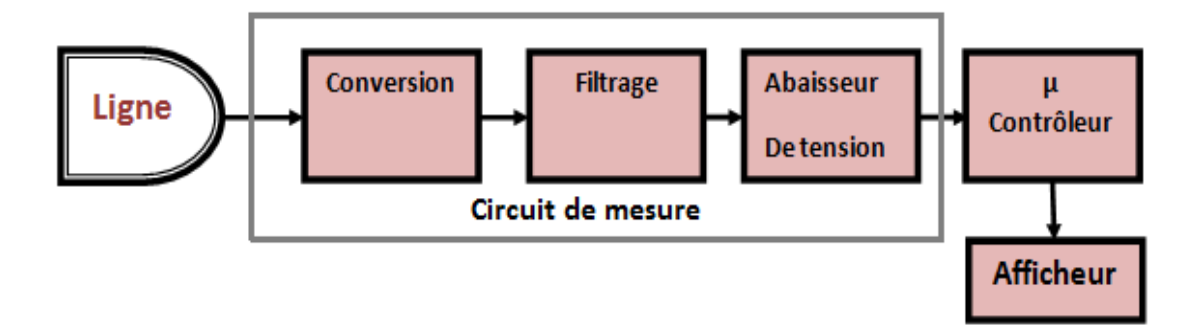

**FIGURE 14** : SYNOPTIQUE DE MESURE DE LA TENSION AC

<span id="page-34-2"></span>La mesure de la tension alternative se fait en branchant le fil A ou bien le fil B au circuit de mesure qui est une chaine de dispositifs électronique qui réalisent une opération de conversion AC/DC, un filtrage pour la stabilité du système suivie par un abaisseur de tension réalisant une adaptation de la tension. Pour attaquer l'étage du µ contrôleur, ce dernier va réaliser une suite de lecture pour traiter puis afficher l'information acquise par le circuit de mesure. (figure 14)

 Pour mesurer la tension alternative on a utilisé un redresseur appelé convertisseur alternatif/continu (AC/DC) ou pont de **GRAETZ** qui permet de convertir la tension alternative sinusoïdale en une tension redressée pulsée, c'est-à-dire une tension variable mais de signe constant. Que ce soit pour un redresseur simple alternance ou double alternance, la variation de la tension de sortie est comprise entre 0 V et Vmax .(Figure15)

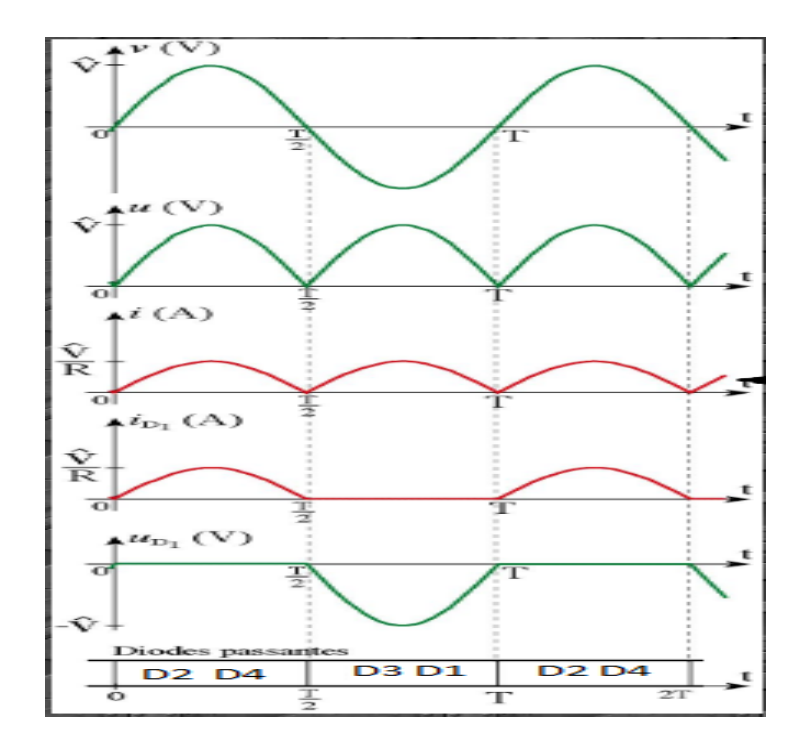

**FIGURE 15** : CHRONOGRAMME DE LA CONVERSION EN TENSION PULSEE

<span id="page-35-0"></span>Cependant, pour obtenir une tension continue de valeur sensiblement constante, il faut réduire fortement cette variation de tension. C'est le rôle des composants de filtrage. Il existe plusieurs types de filtres, lesquels sont plus ou moins efficaces dans notre circuit on a choisis filtre capacitif qui transforme la tension redressée en une tension aussi constante que possible, Le composant technique de filtrage le plus facile à mettre en œuvre est **un condensateur** branché aux bornes de la charge.(figure16)

On place en parallèle avec la charge un condensateur de capacité C:

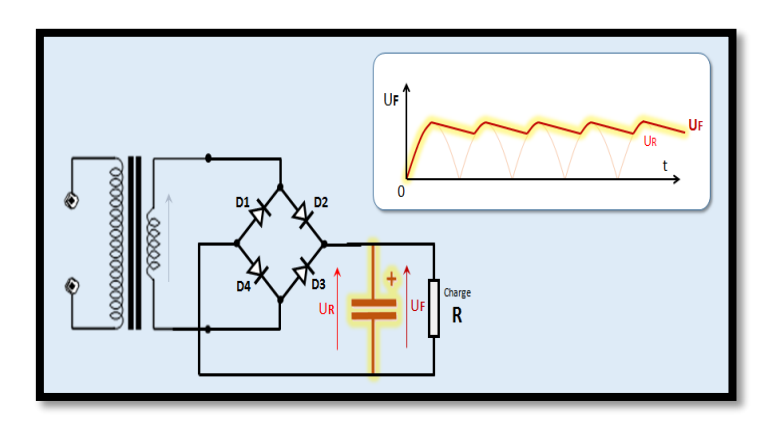

<span id="page-35-1"></span>**FIGURE 16** : CIRCUIT DE CONVERSION ET DE FILTRAGE
On constate que la présence d'un condensateur diminue l'ondulation de la tension redressée. La valeur moyenne de la tension en est alors augmentée. (figure 17)

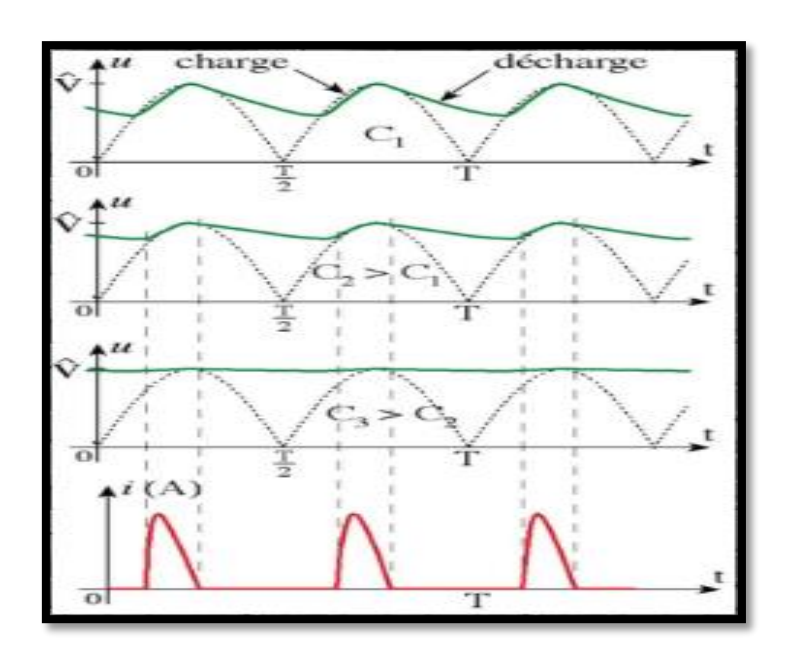

**FIGURE 17 : CHRONOGRAMME DE LA CAPACITE DE FILTRAGE**

La valeur du condensateur influe Sur la nature de la tension de sortie. Plus que la valeur de **C** est **Grande**, Plus que la tension de sortie soit proche d'une tension continue.

A la fin on a utilisé diviseur de tension pour abaisser la tension .(figure 18)

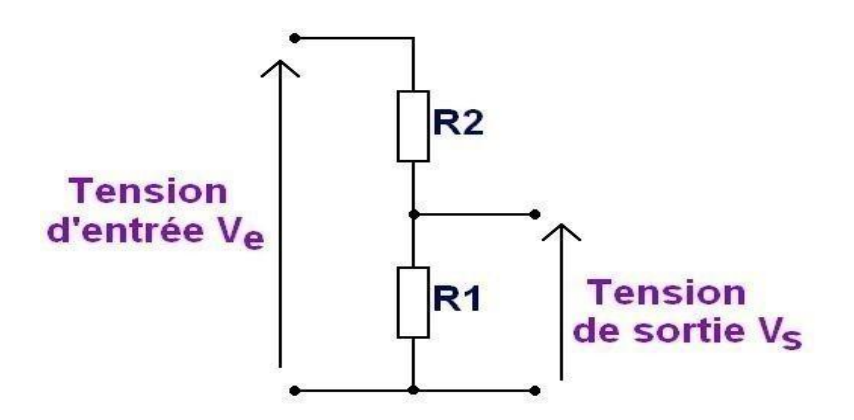

**FIGURE 18** : DIVISEUR DE TENSION.

La tension d'entrée Ve c'est la tension filtrée et la tension de sortie Vs c'est la tension quand veux mesurer.

## **b . Tension DC :**

Pour mesurer la tension DC de la ligne téléphonique on branche directement le fil A et fil B de la ligne à L'Arduino qui va effectuer des lectures au niveau de son port d'entrée. Puis affiche dans un afficheur la valeur de la tension.

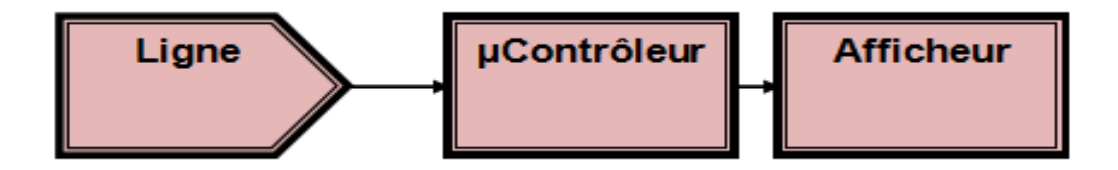

**FIGURE 19** : SYNOPTIQUE DE MESURE DE LA TENSION AC

## **2.4. SIMULATION DES CIRCUITS DE MESURES SOUS PROTEUS**

Pour faire la simulation de nos schémas nous avons utilisé **Proteus**[20], c'est est un ensemble de logiciels destinés à l'électronique, ce dernier va nous permettre de déceler certaines erreurs dès l'étape de conception.

#### **2.4.1 . Simulation du circuit de mesure de la résistance de ligne**

Le schéma électrique du circuit de mesure est simulé par proteus , nous avons utiliser plusieurs valeurs de résistance pour simuler la résistance de ligne Rigne. (Figure15)

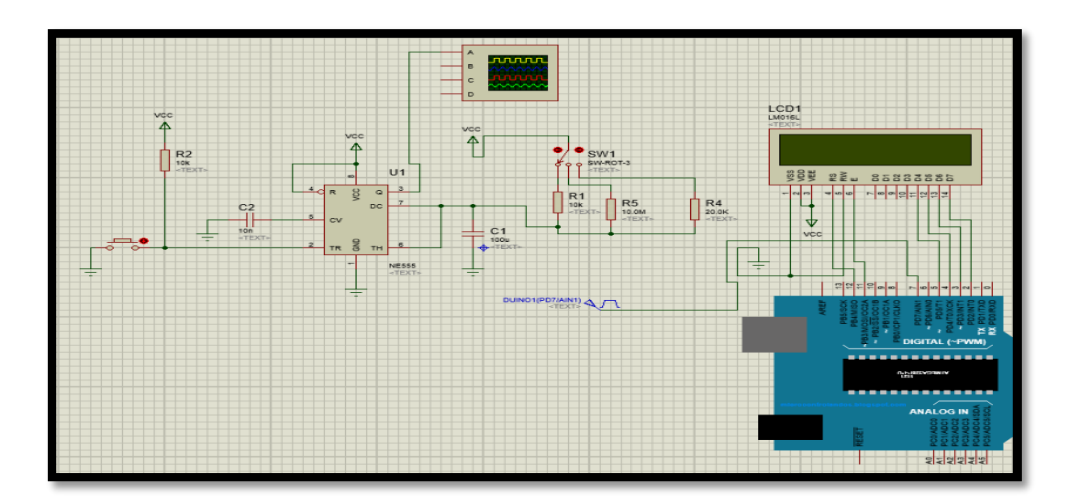

**FIGURE 20** : FIGURE SIMULATION DU SCHEMA ELECTRIQUE DU CIRCUIT DE MESURE DE LA RESISTANCE DE LIGNE

## **2.4.2 . Simulation de capacité**

Le même principe est utilisé pour la réalisation du circuit de mesure de la capacité de ligne C<sub>ligne</sub>. (figure 21)

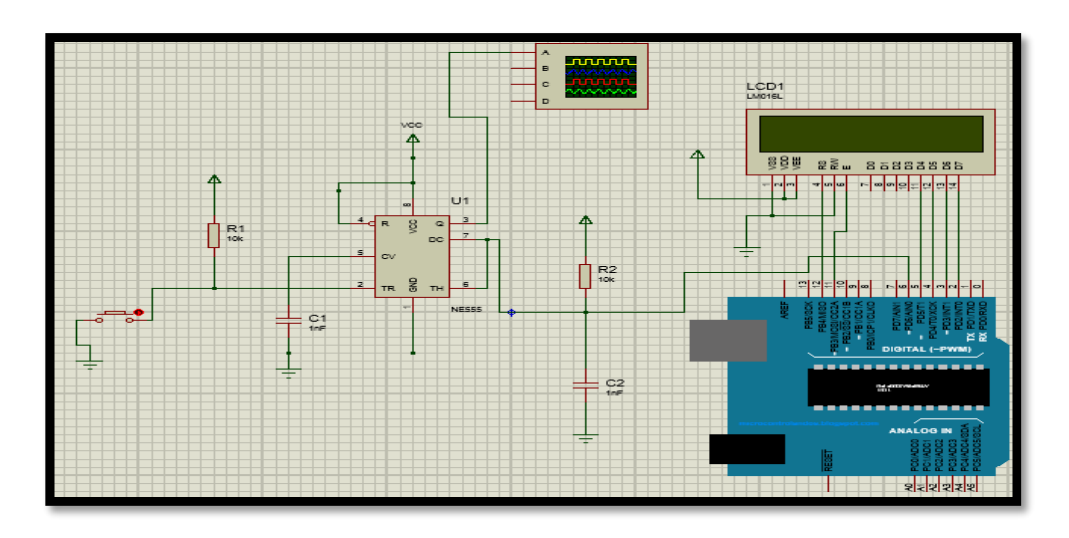

**FIGURE 21** : FIGURE SIMULATION DU SCHEMA ELECTRIQUE DU CIRCUIT DE MESURE DE LA CAPACITE DE LIGNE

## **2.4.3 . Simulation de tension AC**

La simulation du circuit de mesure de la tension repose essentiellement sur le redressement via le pont de **GRAETZ** suivit d'un filtrage et d'un diviseur de tension dont la sortie est connectée à l'Arduino a travers un port analogique. (figure 22)

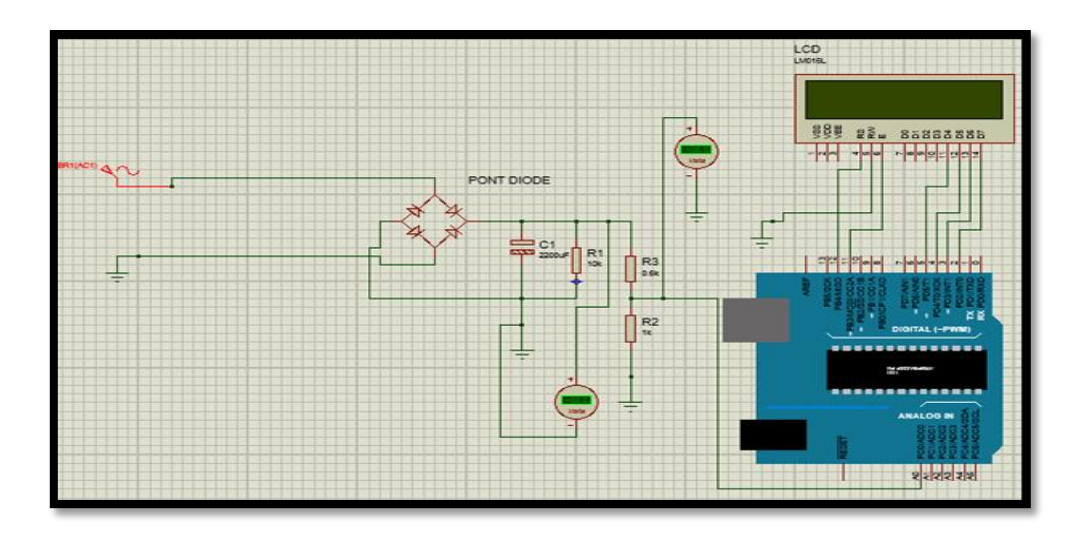

**FIGURE 22** : FIGURE SIMULATION DU SCHEMA ELECTRIQUE DU CIRCUIT DE MESURE DE LA TENSION AC DE LIGNE

On tient à préciser que la mesure de **la tension DC** n'a pas nécessité de simulation, étant donné que sont principe repose uniquement sur un traitement par programmation.

## **2.5. REALISATION**

#### **2.5.1 . Circuit de résistance**

Pour mesurer la valeur de résistance on a utilisé le schéma électrique réalisé sur **EAGLE** [21] . Ce logiciel permet de faciliter la réalisation du PBC de la carte électronique . (figure 23)

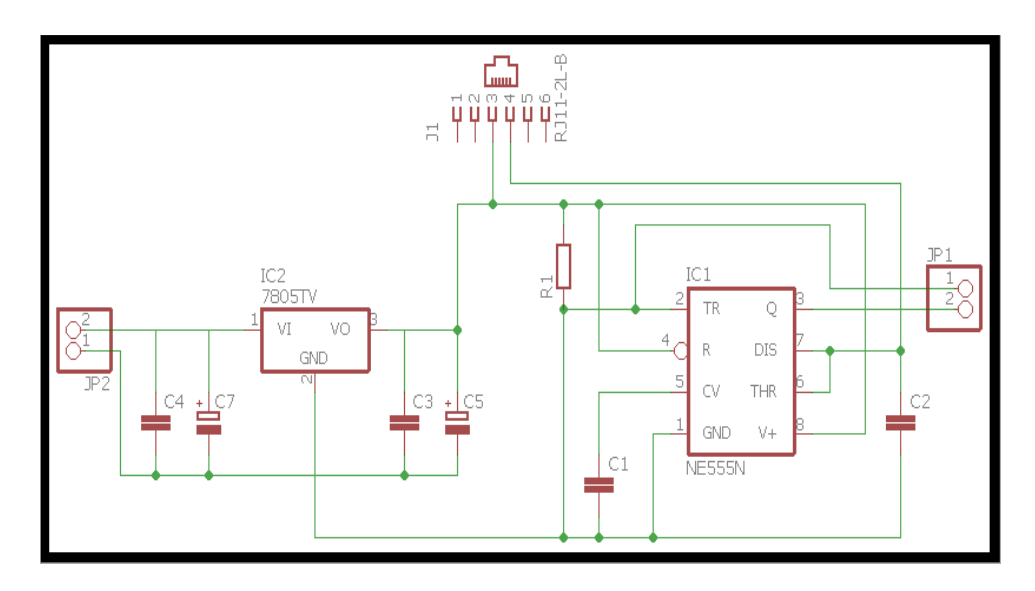

**FIGURE 23** : CIRCUIT ELECTRIQUE DE MESURE DE RESISTANCE

Pour trouver la valeur de résistance de ligne on a remplacé la résistance du monostable par la ligne téléphonique. (Figure 24)

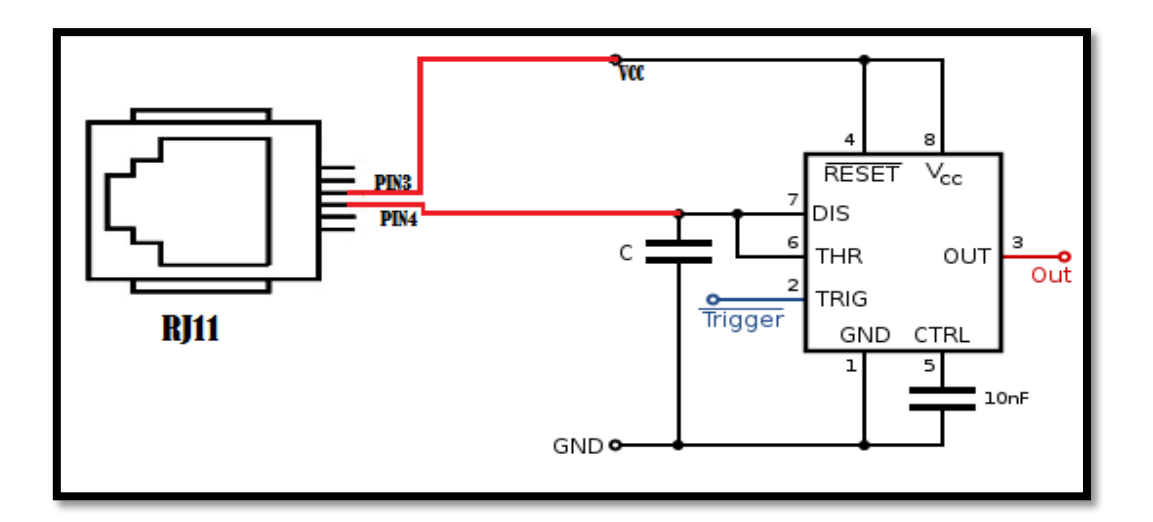

**FIGURE 24** : SCHEMA DE CABLAGE DE RESISTANCE

## **2.5.2 . Circuit de capacité**

Pour mesurer la valeur de capacité ont a utilisé le circuit suivant. (Figure 25)

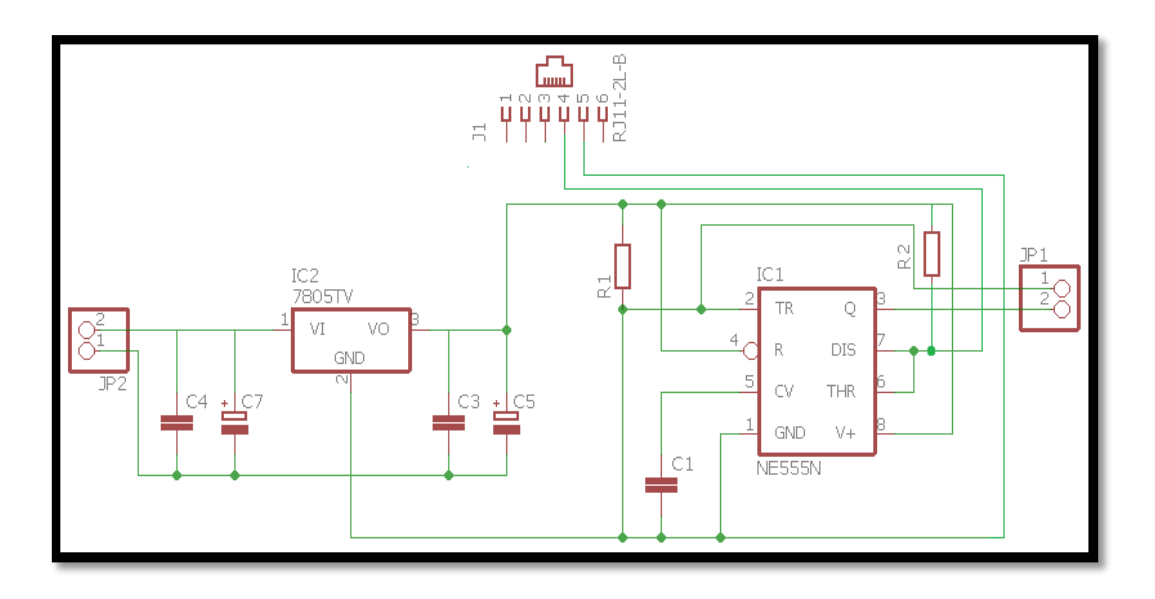

 **FIGURE 25**: CIRCUIT ELECTRIQUE DE MESURE DE CAPACITE

Pour trouver la valeur de capacité de ligne on a remplacé la capacité du monostable par la ligne téléphonique. (Figure 26)

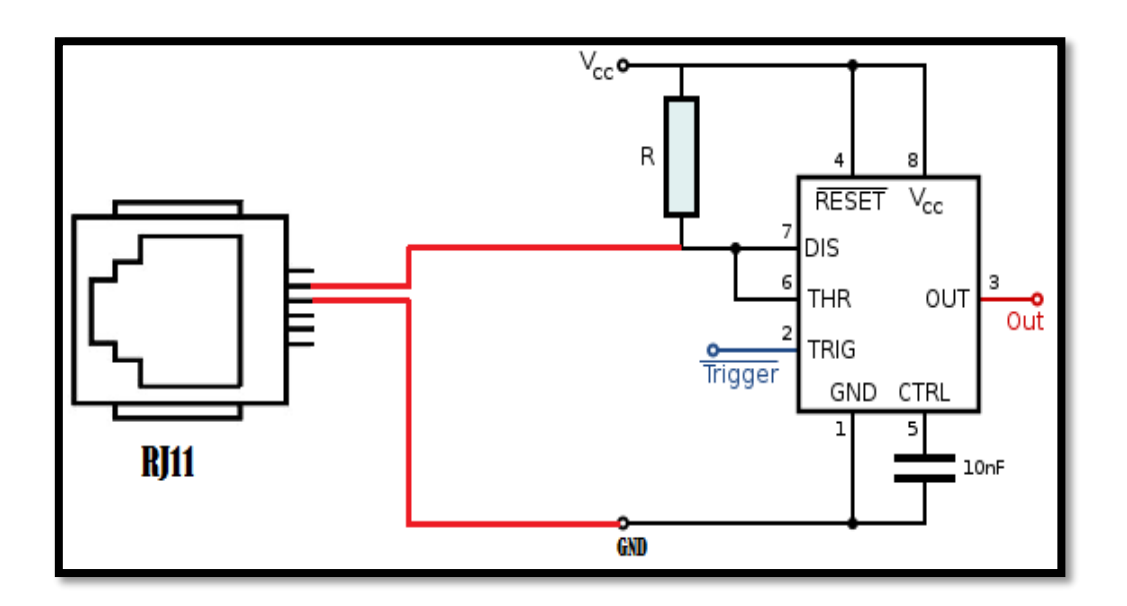

**FIGURE 26 : SCHEMA DE CABLAGE DE CAPACITE** 

# **2.6. CONCLUSION**

Nous avons réalisé les circuits de mesure par simulation dans un premier temps en utilisant des logiciels de conception PROTEUS.

Dans un second temps nous avons réalisé sur circuit imprimé les différents circuits de mesures.

La partie de simulation est complètement fonctionnelle Le prochain chapitre va traiter l'exploitation de l'Arduino pour le traitement des données reçues des différents circuits de mesure.

# **CHAPITRE 03** *:*

# *Résultat & discussion*

# **3.1. INTRODUCTION**

Le but de notre projet est de réaliser un appareil de mesure embarqué qui inclus une application multiplateforme, pour cela un PC embarqué (Raspberry Pi) interfacé à un écran tactile a été utilisé permettant l'utilisation libre de l'appareil de mesure.

Ce chapitre est la suite de la partie électronique, une application (Qt Creator) a été mise en œuvre pour interfacer un écran tactile relié à un Raspberry Pi avec une carte **Arduino méga**, Ce dernier envoi les commandes via un port série, et reçoit les valeurs résultats des mesures faites par les cartes de mesure, qui sont ensuite traitées et affichées à travers une interface afin d'être consultées ou analysées. (Figure 27)

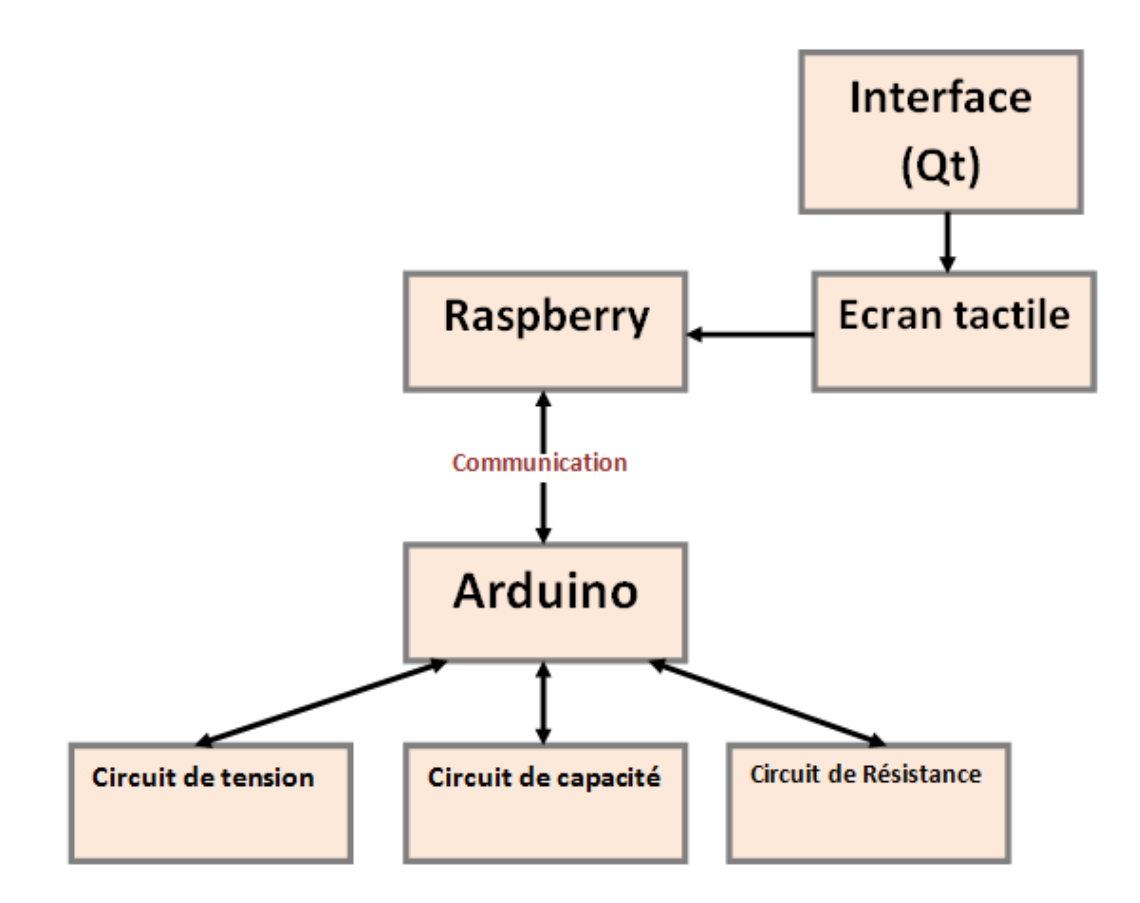

**FIGURE 27 :** PRINCIPE **DE LA MESURE DES PARAMETRES DE LA LIGNE**

Pour clôturer notre travail, il nous reste donc à présenter, les différentes cartes électroniques réalisées et les résultats de leurs tests.

## **3.2. PRINCIPE DE LA MESURE DES PARAMETRES DE LA LIGNE**

Le dispositif que nous avons réalisé est constitué a des étages qui sont : le microcontrôleur (Arduino), le circuit électronique de mesure (Résistance, Capacité, Tension) ainsi qu'une interface de communication crée par logiciel Qt, et affiché dans un écran tactile qui est relié par Raspberry Pi .

 L'outil de l'environnement QT envoi un ordre au microcontrôleur à travers le port série, pour que ce dernier commence faire la mesure à l'aide des circuits électroniques puis le traitement des données acquises, les résultats du traitement sont transférés a Arduino, ce dernier communique avec un pc via le port série (USB) pour afficher l'interface graphique sur l'écran tactile .

 La communication entre l'interface graphique et le microcontrôleur nous permet d'envoyer des données à l'ordinateur par l'intermédiaire de la liaison série. Cette interface de communication nous servira à adapter les niveaux de tensions entre le PC et notre système.

Le Port série est un protocole de communication entre le PC embarqué (Raspberry pi) et la carte Arduino via le câble USB qui permet un échange d'informations.

Le synoptique de l'appareil de mesure embarqué réalisé est donné dans la figure<sub>28</sub> :

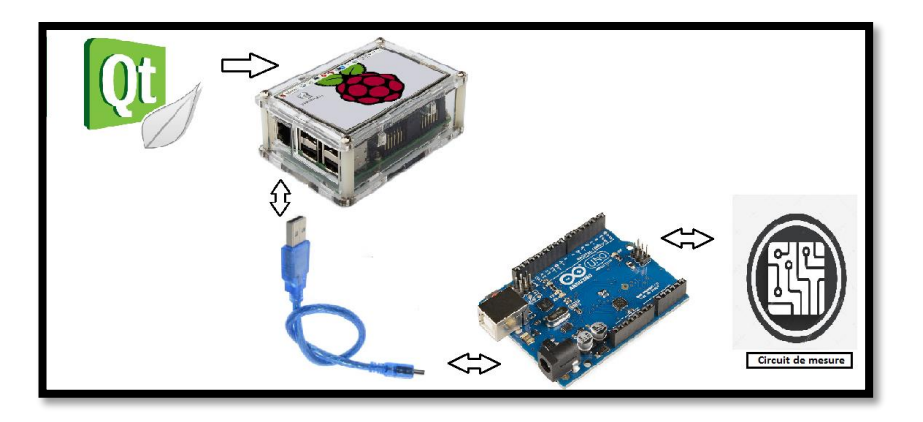

**FIGURE 28**: SYNOPTIQUE DE L'APPAREIL DE MESURE EMBARQUE

un écran tactile est connecté a un Raspberry PI a travers un câble nappe, il est possible de visser celui-ci derrière l'écran pour en faire un seul bloc ..

# **3.3. LES INTERFACES DE L'APPLICATION**

Nous avons réalisé une interface pour orchestrer les différentes opérations effectuées par notre appareil, pour cela nous avons utilisé le logiciel Qt Creator, Ce dernier est un Framework complet et multiplateforme avec lequel tous types d'applications pourront être réalisées, il est développé en C++, il est connu (Qt Creator) pour ces interfaces graphiques .

L'interface de l'appareil de mesure offre la possibilité de sélection de deux autres interfaces cuivre et option (figure 29)

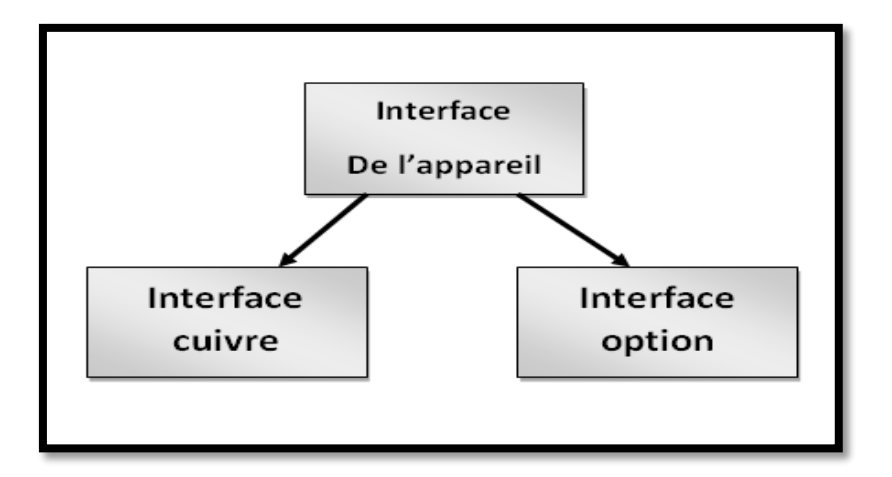

**FIGURE 29**: SCHEMA SYNOPTIQUE DE L'INTERFACE

L'interface de l'appareil affiche un menu déroulant donnant une liste de toutes les tâches effectuées par l'appareil (figure 30).

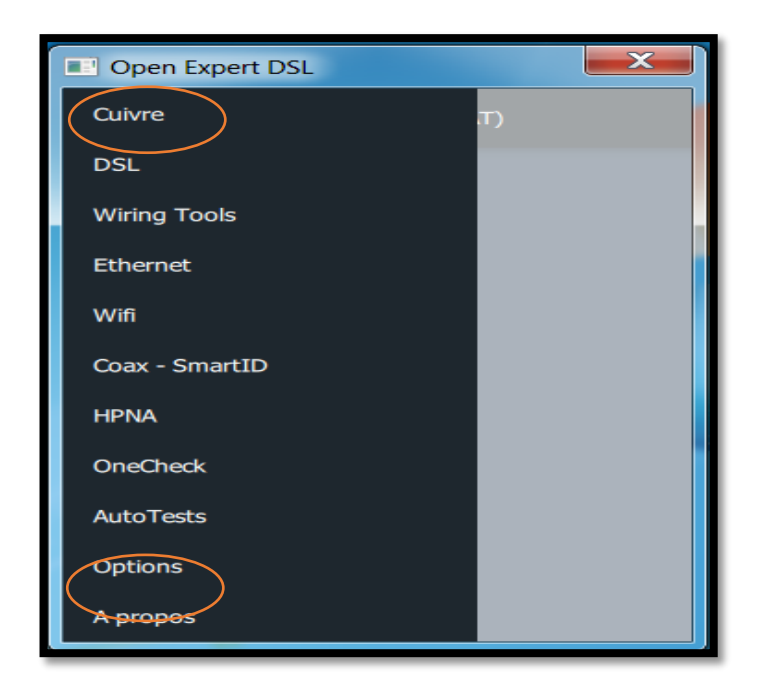

**FIGURE 30** : INTERFACE DE L'APPLICATION « MENU PRINCIPAL »

Nous avons utilisé uniquement deux interfaces cuivre et option, car Notre projet concerne les tests faits sur les câbles cuivre, l'interface option va nous servir régler les paramètres du port série.

Quant aux autres possibilités (d'interfaces), elles peuvent faire l'objet d'étude comme perspectives.

#### **3.3.1 . Interface « cuivre »**

Une fois l'interface cuivre sélectionnée, celle ci nous offre une multitude de choix de test qui peuvent être effectués par notre appareil. Donc plusieurs boutons vont apparaitre où chacun d'eux nous ramène aune autre fenêtre (interface) qui elle-même va permettre l'accès a d'autres interfaces. (Figure 31)

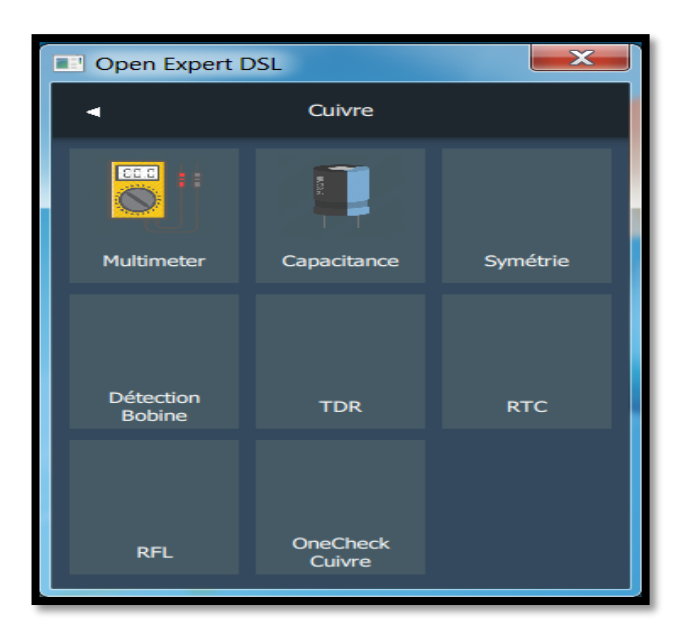

**FIGURE 31 :** L'INTERFACE CUIVRE

## **a. multimètre**

Le multimètre permet de réaliser différentes mesures électriques constitué d'un voltmètre pour mesurer la tension AC/DC, un ohmmètre pour mesurer la résistance, et pour mesure la capacité..(figure 32)

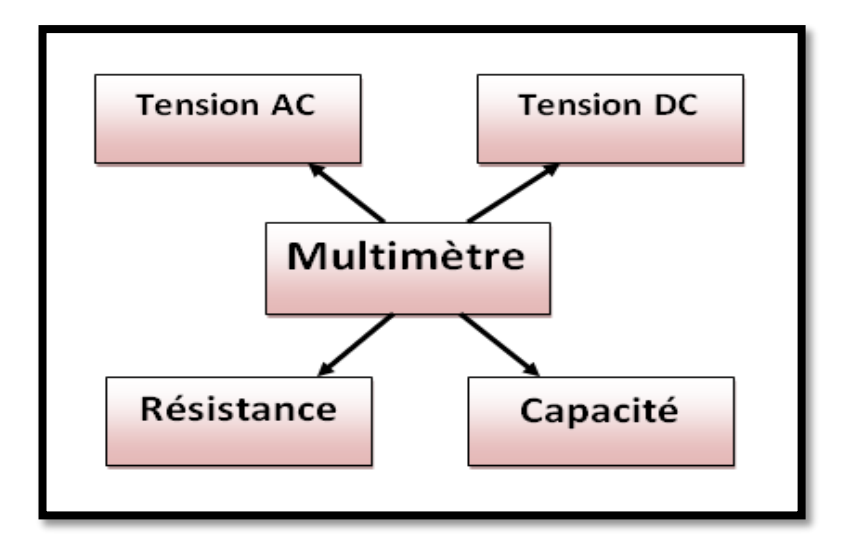

**FIGURE 32**: DIFFERENTES FONCTIONS D'UN MULTIMETRE

Cette interface est composée d'un afficheur pour afficher les valeur de tension mesuré et un bouton « EXECUTER » pour commencer de mesurer, et un autre bouton « REMISE A ZERO » pour la réinitialisation. (figure 33)

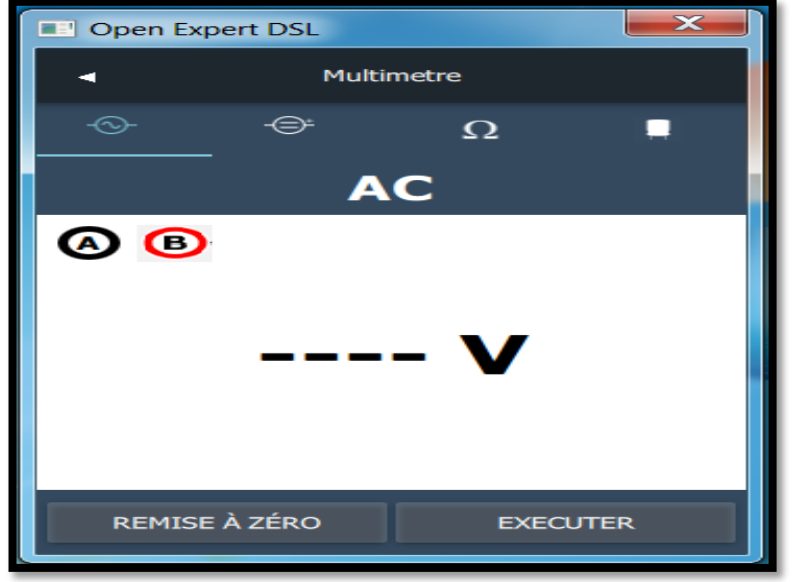

**FIGURE 33** : INTERFACE DE TENSION AC

On a utilisé la même interface pour :

Tension DC, Résistance et Capacité (figure 34)

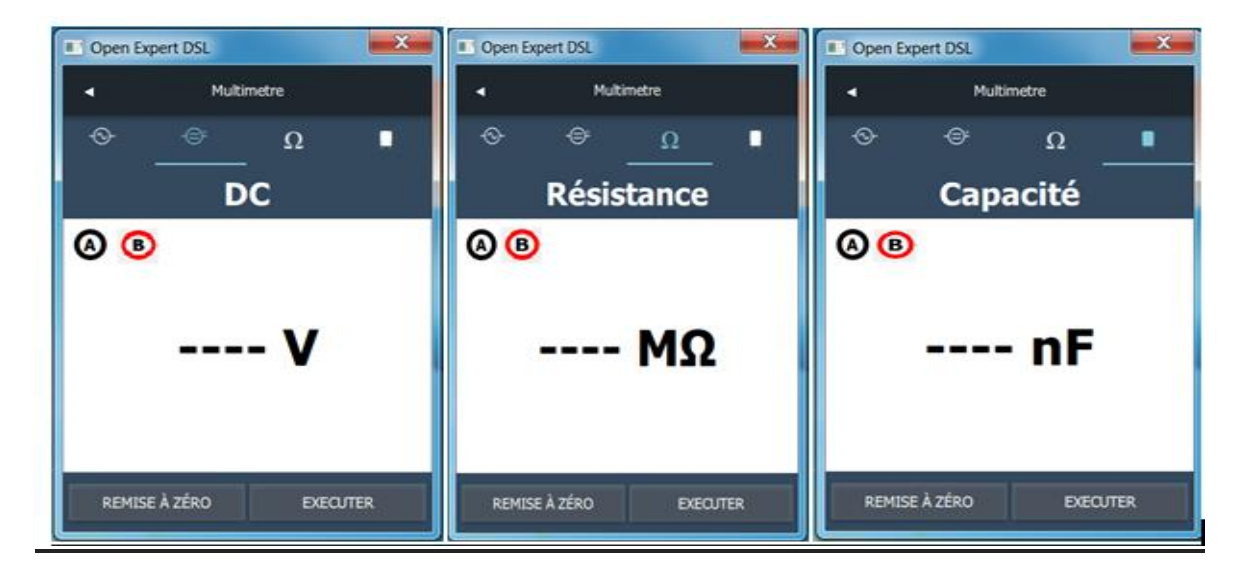

**FIGURE 34** : INTERFACE DE TENSION DC, RESISTANCE ET CAPACITE

#### **b. capacitance**

On cherche la capacitance pour mesurer la longueur électrique totale de la boucle et Pour localiser les tronçons humides, les branchements en dérivation ou les coupures. L'interface envoi à l'Arduino via le port série l'ordre de faire une acquisition de données et de calculer la capacité entre les paires de fil (Figure 35)

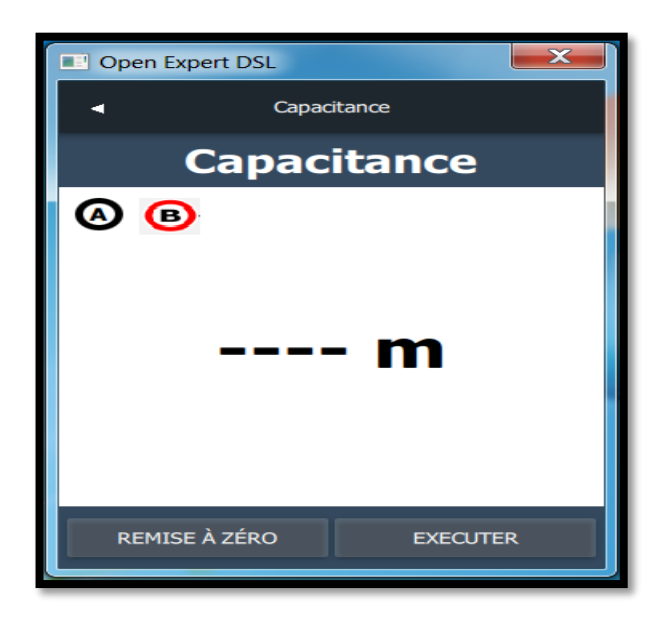

**FIGURE 35**: INTERFACE DE LA CAPACITANCE

Sachant que chaque 1000 mètres correspondent a une capacité de 52nf , une simple règle de trois permet de déduire la distance du cable, et le résultat sera affiché en mètre.

#### **c. Symétrie**

Cette interface permet de lancer la détermination de la qualité de la paire en mesurant le degré avec lequel le fil A est électriquement identique au fil B (figure36).

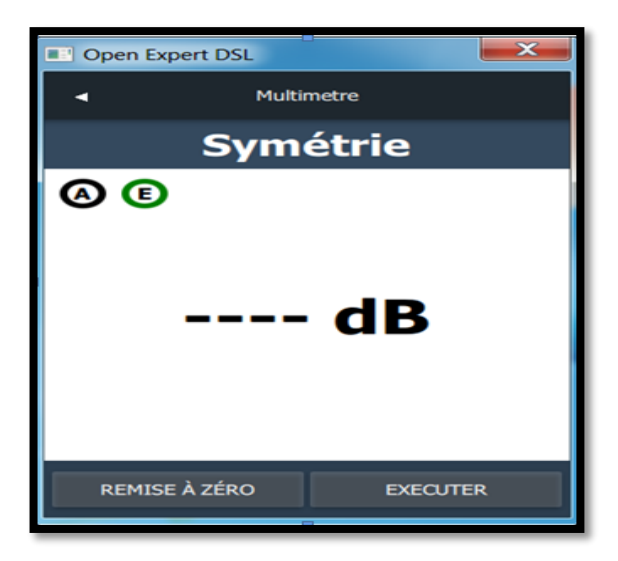

**FIGURE 36** : L'INTERFACE E LA SYMETRIE

 Plus les fils sont identiques d'un point de vue électrique (capacité, inductance, impédance), mieux la paire résistera au bruit induit.

 Le résultat de la mesure d'équilibre doit être strictement supérieur à 60 dB. Tout autre résultat indique des différences électriques entre les fils A et B qui peuvent engendrer un bruit et des problèmes de transmission.

#### **d. RFL (Résistive Fault Locator***)*

 Le rôle du RFL est de détecter les défauts résistifs, tels que de mauvaises épissures, de l'eau, des court-circuit et des permutations de batterie par détérioration de câble (rongeurs, intempéries, etc.)

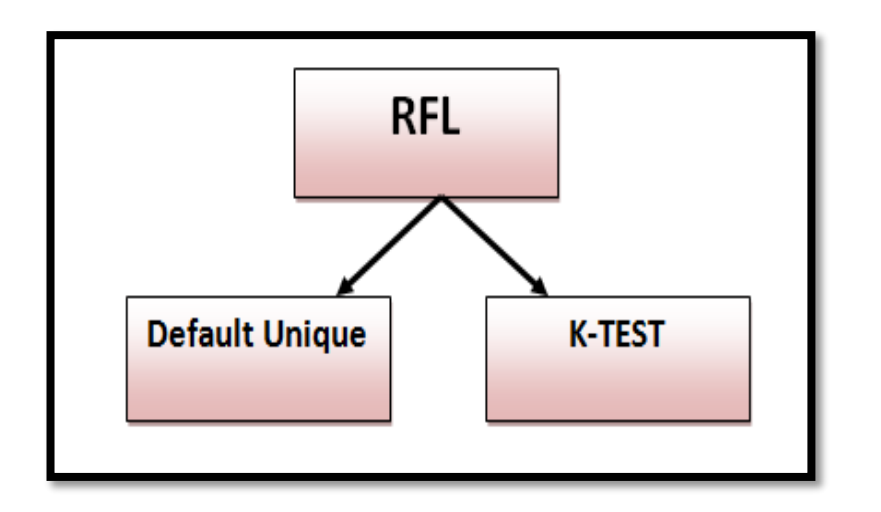

**FIGURE 37**: DETECTION DES PANNES PAR RFL

L'appareil est doté de Deux types de détecteur de défaut RFL (figure 37) :

 **Le 1er défaut unique :** un seul fil de la paire et défaillant .dans ce cas il suffit de boucler la paire et de respecter le schéma (figure 38).

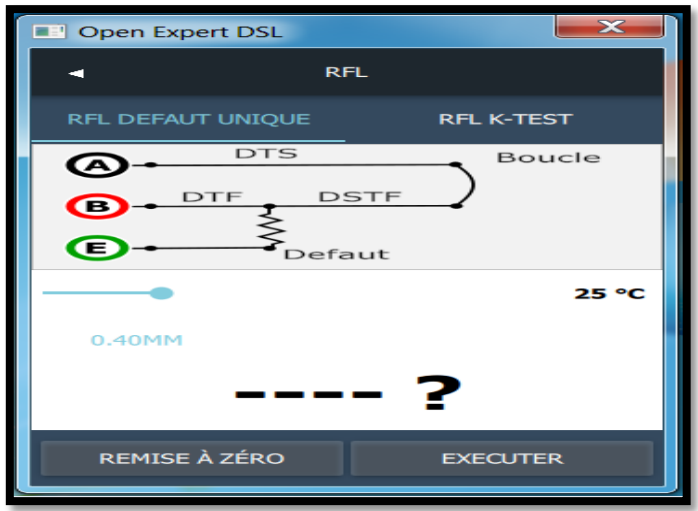

 **FIGURE 38**: INTERFACE DE RFL DEFAUT UNIQUE

A partir de cette interface, un ordre de lecture et de traitement de données est lancé la valeur de la résistance RFL entre fil A et fil B est calculée ceci permet localiser la le défaut (chapitre2),le microcontrôleur renvoi la valeur de la distance du défaut qui sera affichée sur le masque de l'interface.

 **Le 2eme K-test deux fils défectueux :** Les deux fils présentent un défaut et qu'il n'existe aucun bon fil ou paire de remplacement connu. Dans le cas du K- test on branche les bornes A et B et la terre E sur les paires défaillantes puis en boucle l'extrémité, en obtient les distance de défaut. (Figure 39)

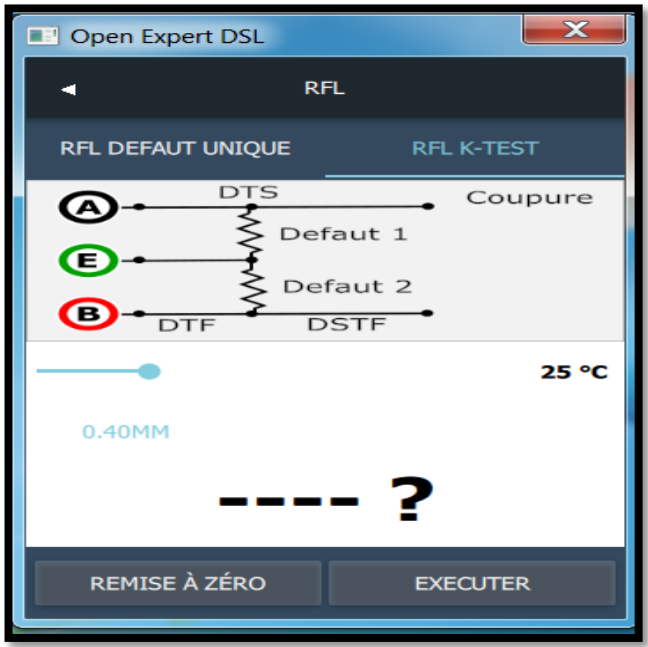

**FIGURE 39** : L'INTERFACE DE RFL K-TEST

## **3.3.2** *.* **Interfaces « option»**

Cette interface permet de régler les **Paramétrage du port** Après son ouverture.

Il existe plusieurs paramètres pour la communication par port série, les plus importants sont : (Figure 40)

- **Port**: Obtient ou définit le port pour les communications, y compris, de manière non limitative, tous les ports COM disponibles.
- **Baud Rate** : Obtient ou définit la vitesse en bauds série.
- **Data Bits** : Obtient ou définit la longueur standard des bits de données par octet.
- **Party** : Obtient ou définit le protocole de contrôle de parité.
- **Stop Bits** : Obtient ou définit le nombre standard de bits d'arrêt par octet.
- **Flow Control** : Obtient ou définit le type de contrôle de flux pour la transmission de données par le port série.

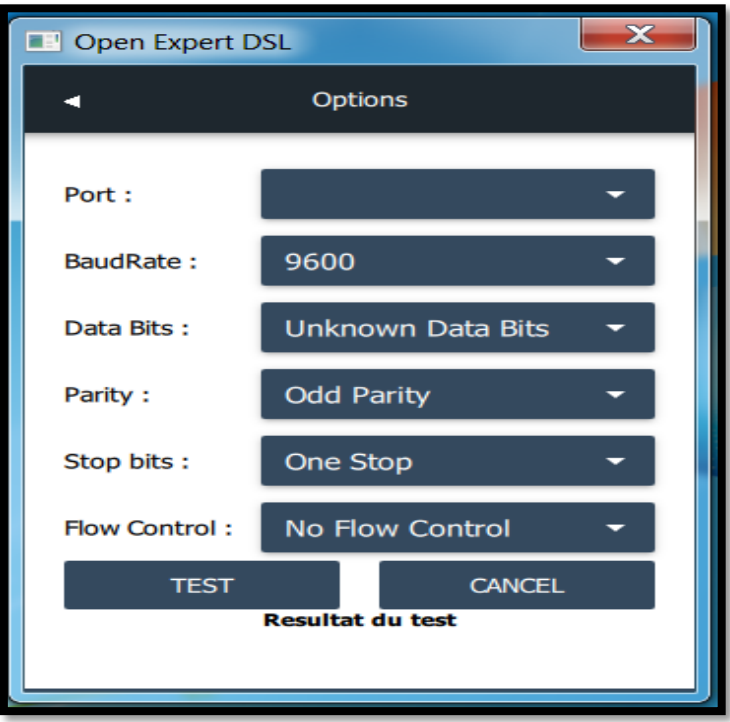

 **FIGURE 40** : L'INTERFACE « OPTION »

Dans notre Interface, le port est paramétré sans contrôle de flux, on peut le modifier avec Un clic sur le bouton « **port**» qui permet de choisir dans la liste des ports séries disponibles sur la machine, le port que nous voulons utiliser pour envoyer nos données. À 9600 bauds c'est Le débit de la connexion (**Baud rate**) rarement régler à cette valeur.

On a aussi le **Data bits** c'est la longueur standard des bits de données par octet généralement 6bits ou 8bits avec **1 bit stop** et **sans parité.**

Enfin la classe *Serial Port* dispose aussi de méthodes permettant d'interrompre ou reprendre la propagation de certains types d'évènements selon les besoins.

# **3.4. RESULTATS DE LA SIMULATION**

## **3.4.1 . Resistance**

## **a. Procédure de** *mesure* **de la résistance**

Une fois que l'ordre de la mesure de la résistance est lancé, le microcontrôleur câblé à la sortie trigger du monostable est en attente jusqu'à un front montant arrive a son niveau,

A ce moment un comptage est lancé jusqu'à l'arrivée d'un front descendant puis un traitement est fait pour calculer la valeur de la résistance.

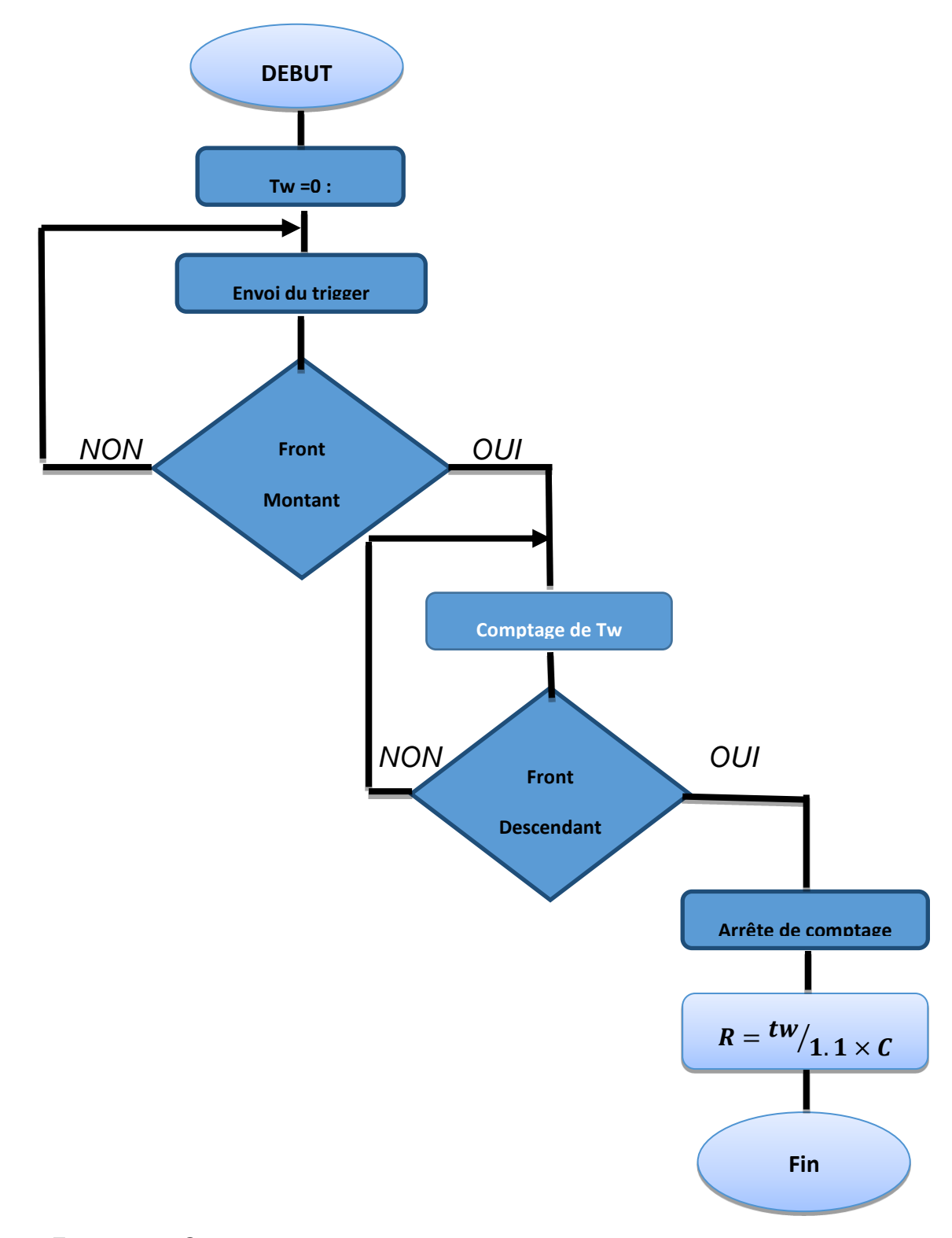

**FIGURE 41** : ORGANIGRAMME DE MESURE RESISTANCE

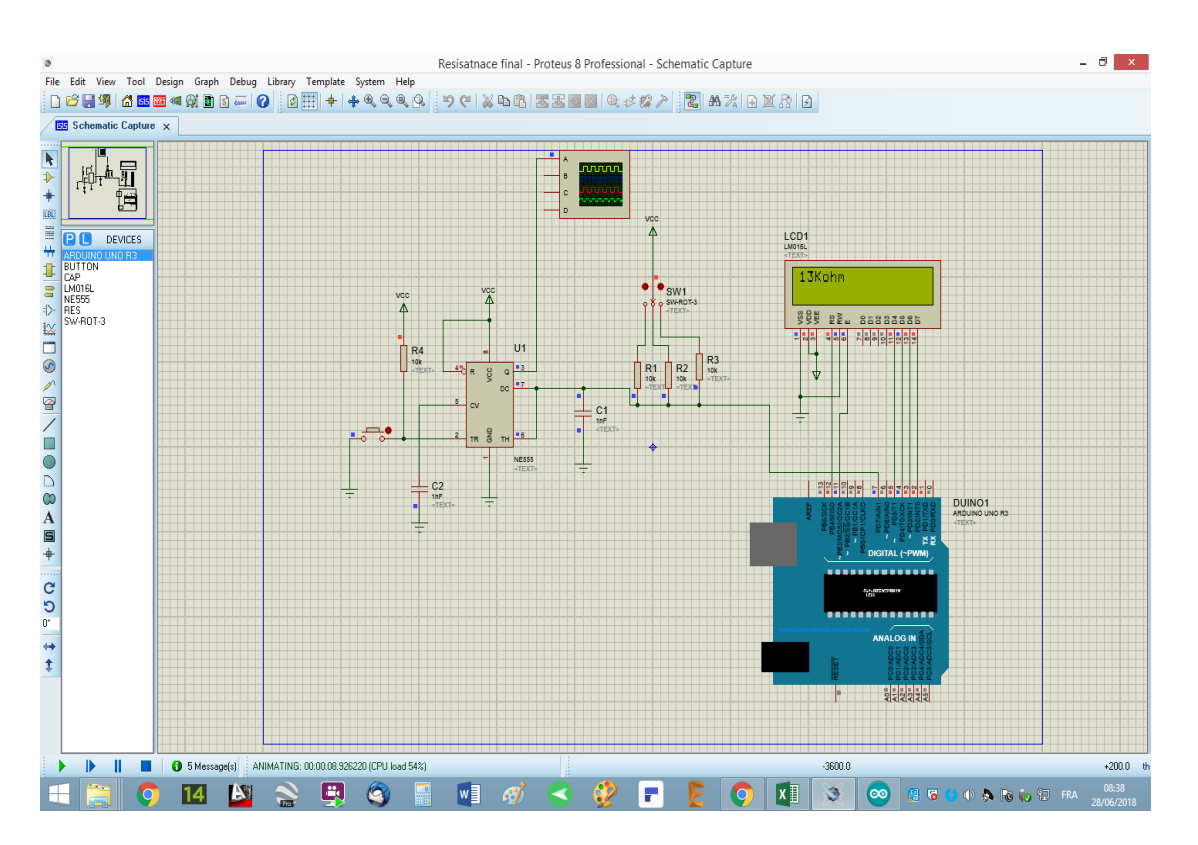

#### **b. Résultat de la simulation de la mesure de la résistance :**

**FIGURE 42**: RESULTAT DE SIMULATION DE RESISTANCE

#### **3.4.2** *.* **Capacité**

#### **a. Procédure de mesure de la capacité**

Une fois que l'ordre de la mesure de la capacité est lancé, le microcontrôleur câblé à la sortie trigger du monostable est en attente jusqu'à un front montant arrive a son niveau, à ce moment un comptage est lancé jusqu'à l'arrivée d'un front descendant puis un traitement est fait pour calculer la valeur de la capacité.

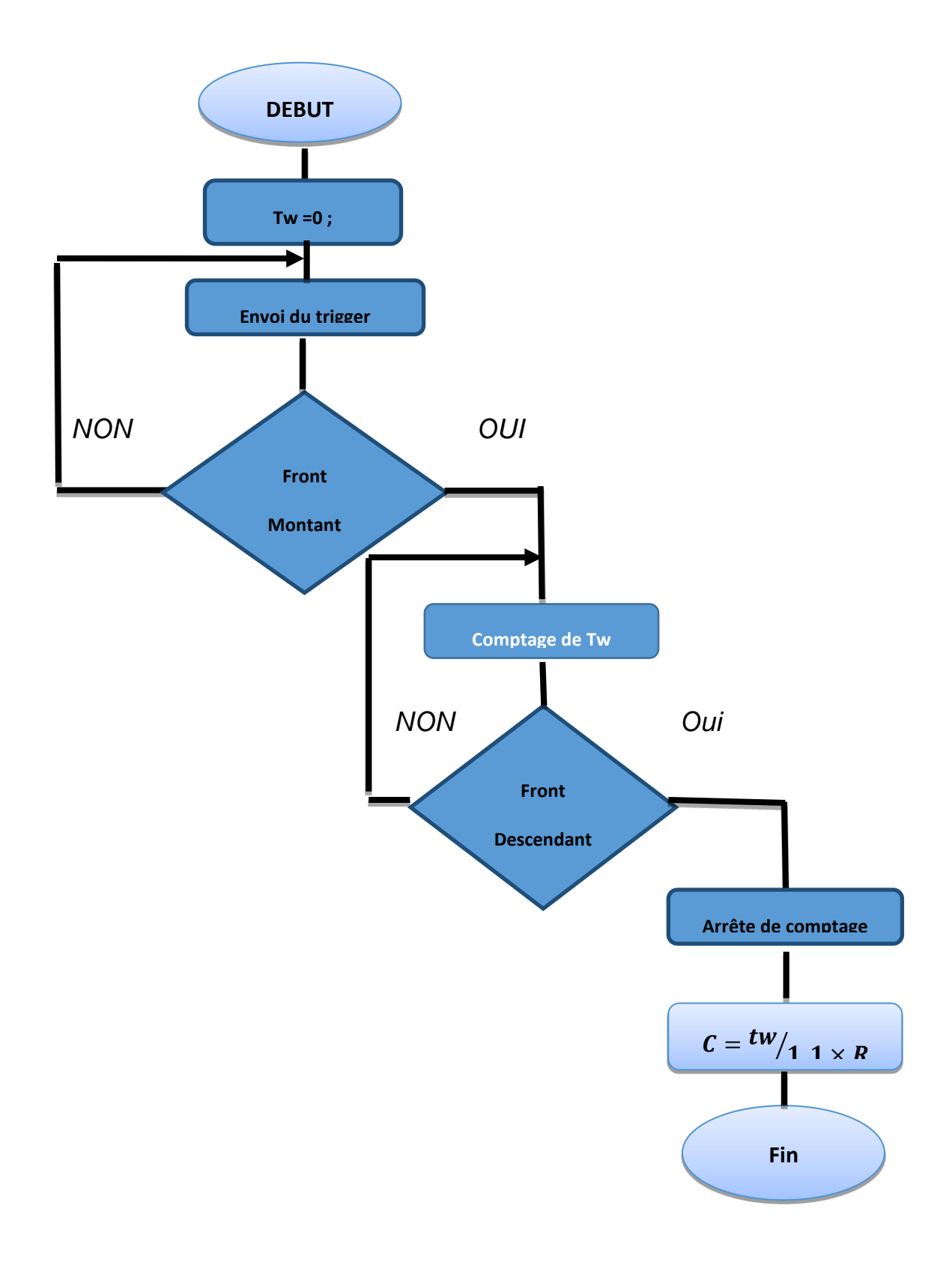

**FIGURE 43** : ORGANIGRAMME DE MESURE CAPACITE

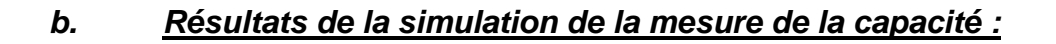

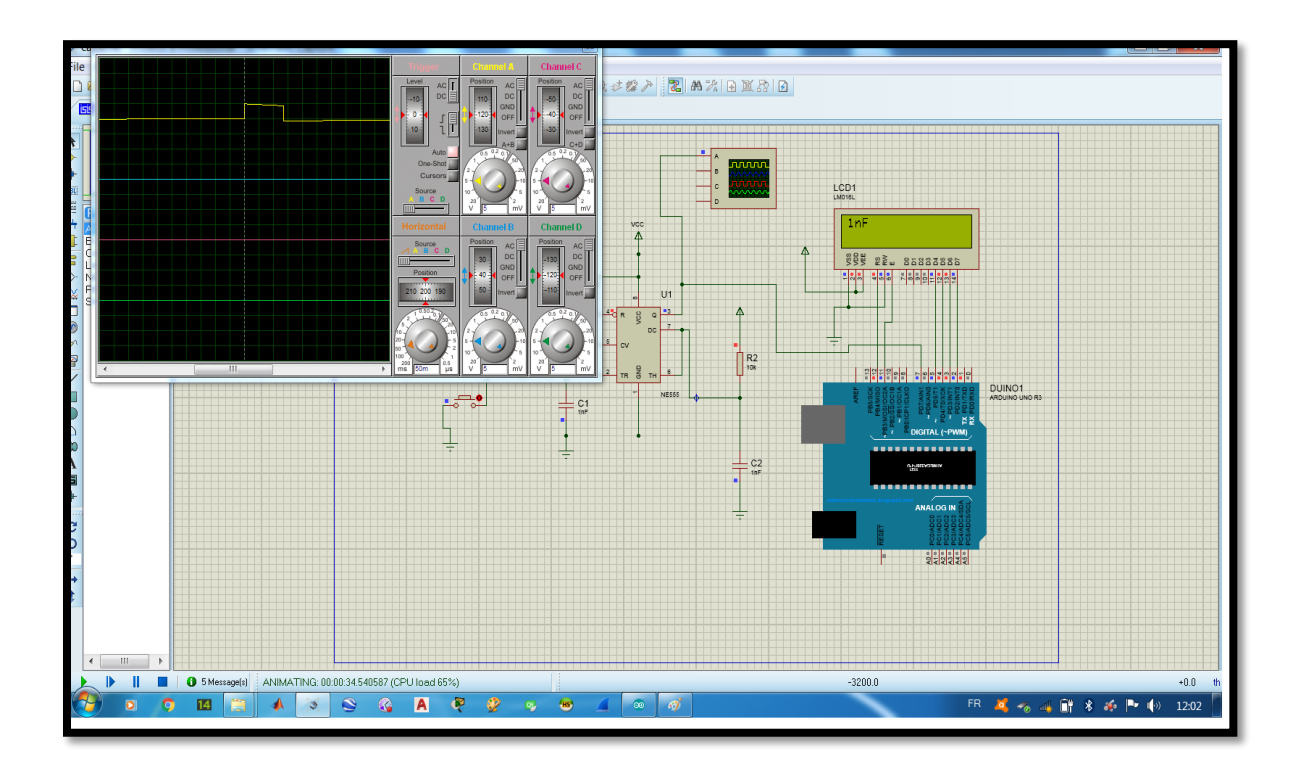

**FIGURE 44**: RESULTAT DE SIMULATION DE CAPACITE

# **3.4.3 . Tension (AC/ DC)**

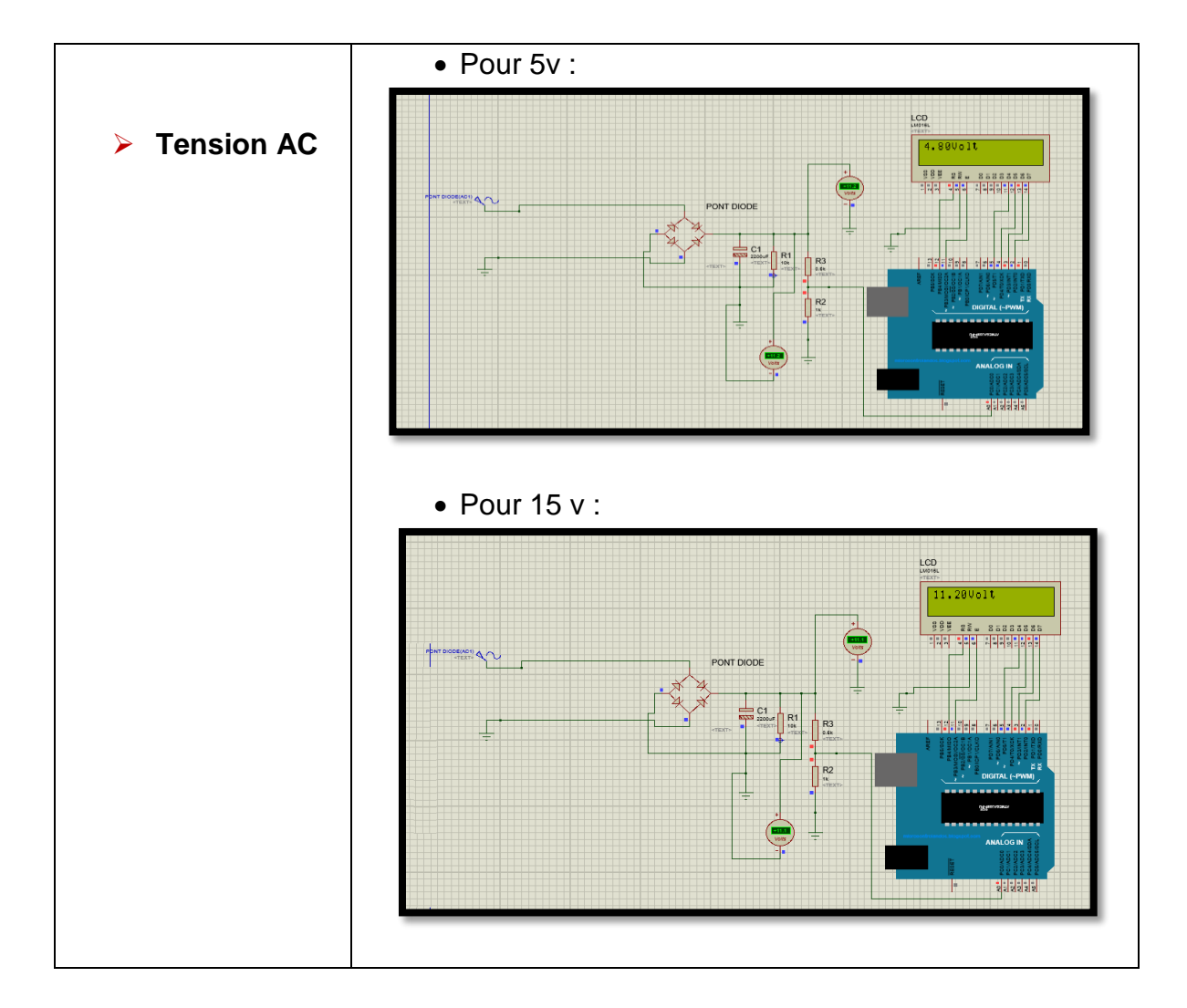

# **a. Résultats de la simulation de la mesure de la tension**

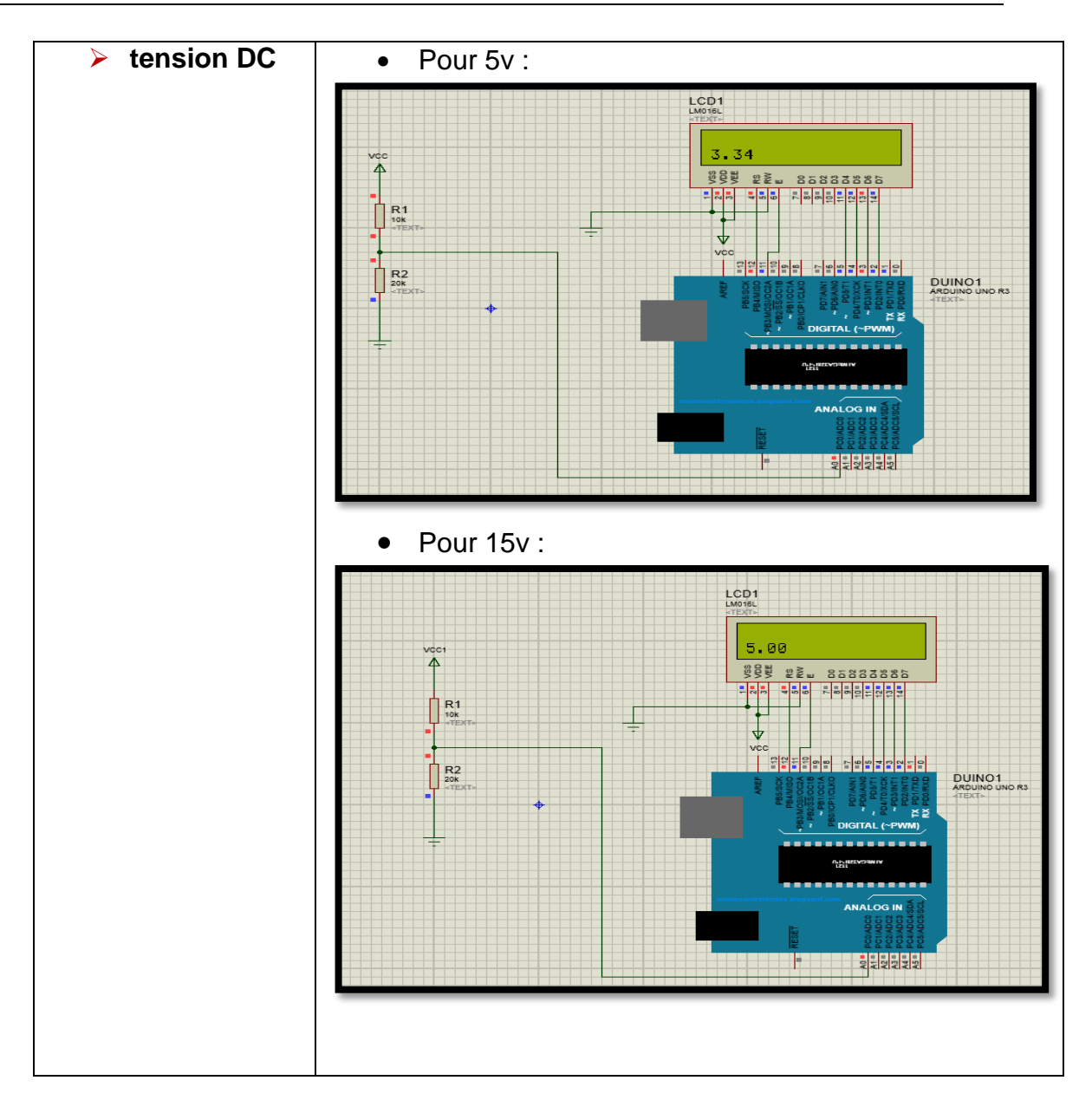

**Tableau 2** : Resultats de simulation de tension (AC/DC) pour 5v & 15v

# **3.5. REALISATION PRATIQUE DE L'APPAREIL DE MESURE**

Dans cette partie seront présentées les différentes étapes suivies depuis la mise sur pied du schéma électrique jusqu'à l'assemblage et au test du système.

## **3.5.1 . La marquette électronique**

Afin de s'assurer du bon fonctionnement des différents circuits nous avons câblé chaque circuit sur protoboard. La réalisation de ces circuits a été faite sous le logiciel fritzing. Ce travail est fait en réalité en trois blocs.

## **a. Capture des schémas**

Cette partie consiste à saisir les schémas des différents circuits. Nous avons subdivisé pour simplifier le schéma général.

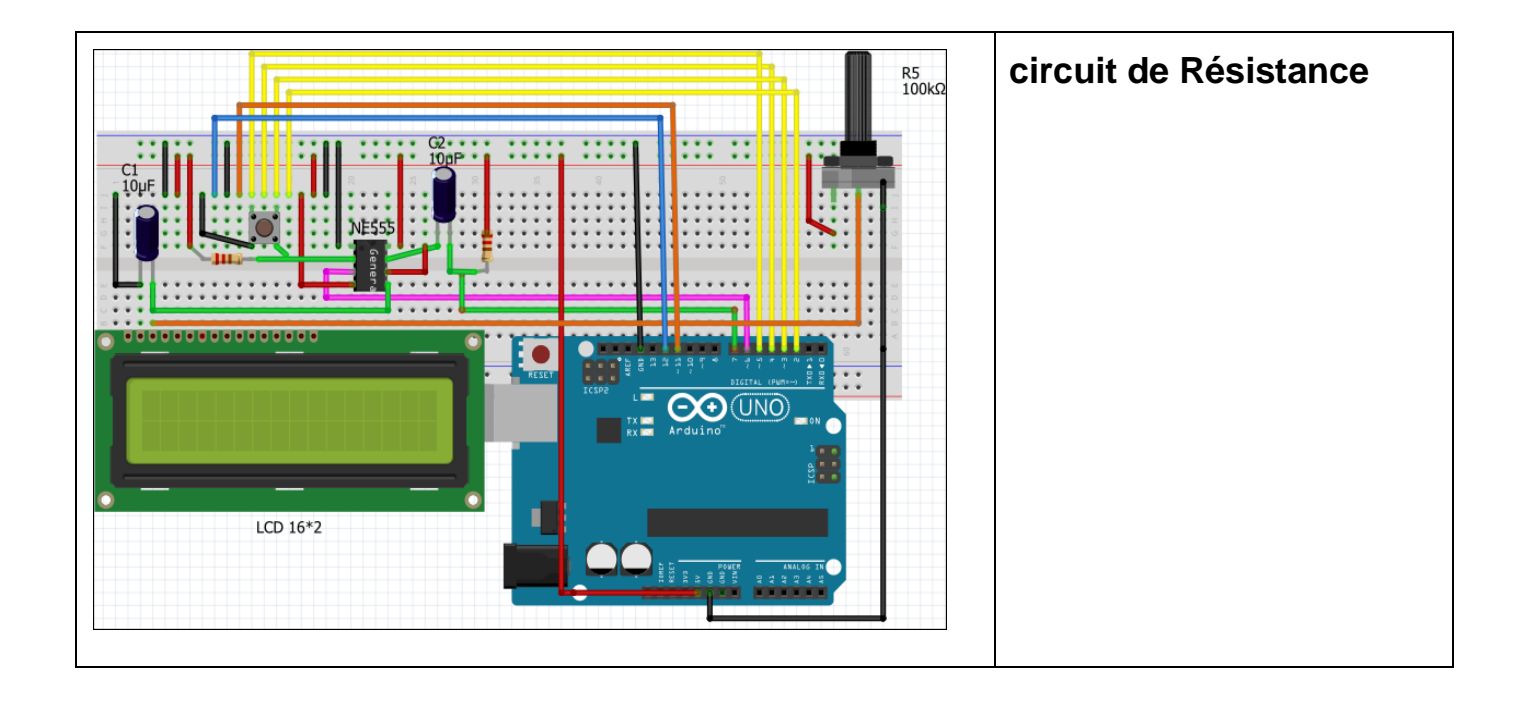

| R6<br>100kΩ<br><br><b>NE556</b><br>$^{C3}_{10}$ µF<br>٠m<br>$\frac{1}{\kappa}$<br>****<br>$\overline{\mathbf{O}}$ (UNO)<br>ı<br>LCD $16*2$                                                                                       | circuit de Capacité |
|----------------------------------------------------------------------------------------------------|---------------------|
| $100k\Omega$<br>111111<br>Ø<br>(UNO)<br>O<br>с<br>$\begin{array}{c}\n\mathsf{T} \mathsf{X} \mathrel{\fbox{\scriptsize{AB}}}{\mathsf{IR}} \\ \mathsf{R} \mathsf{X} \mathrel{\fbox{\scriptsize{AB}}}\n\end{array}$<br>Arduino<br>0 | circuit de tension  |

**Tableau 3** *:* Réalisation des différents types de circuit de mesure

## **3.5.2 Organigramme de l'interface Qt**

**Organigramme de la résistance :**

.

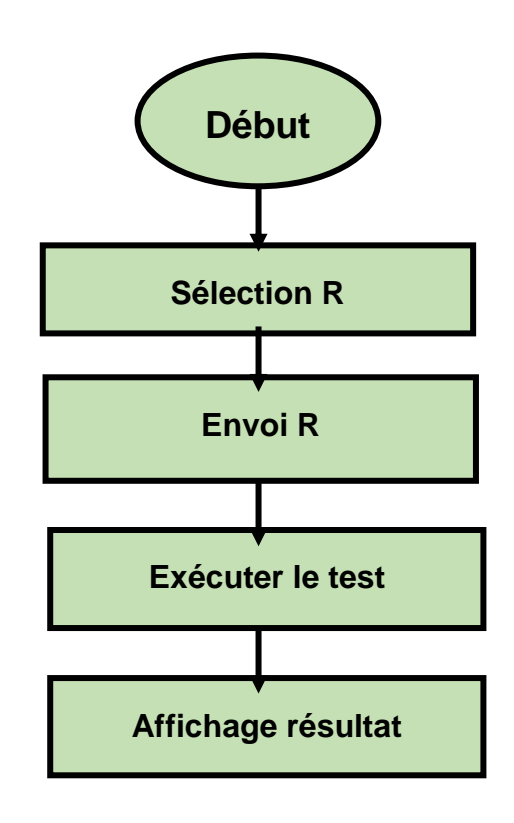

*Organigramme de la capacité :* 

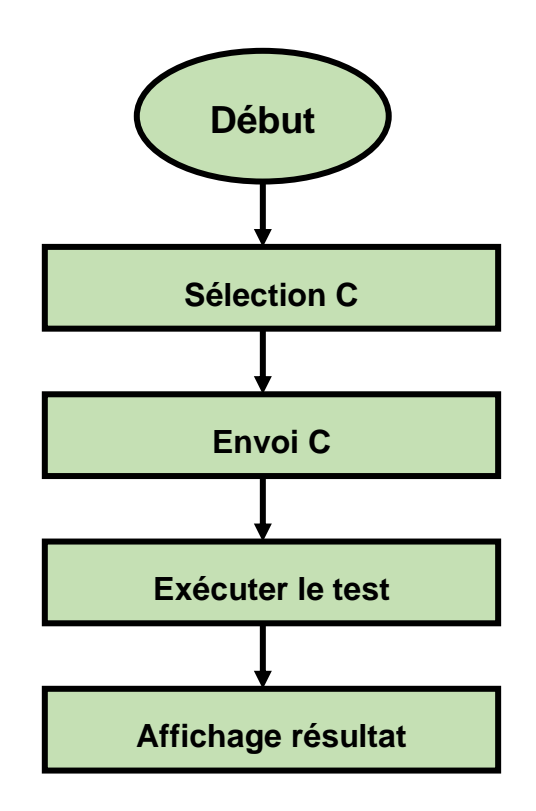

*Organigramme de la tension AC/DC :* 

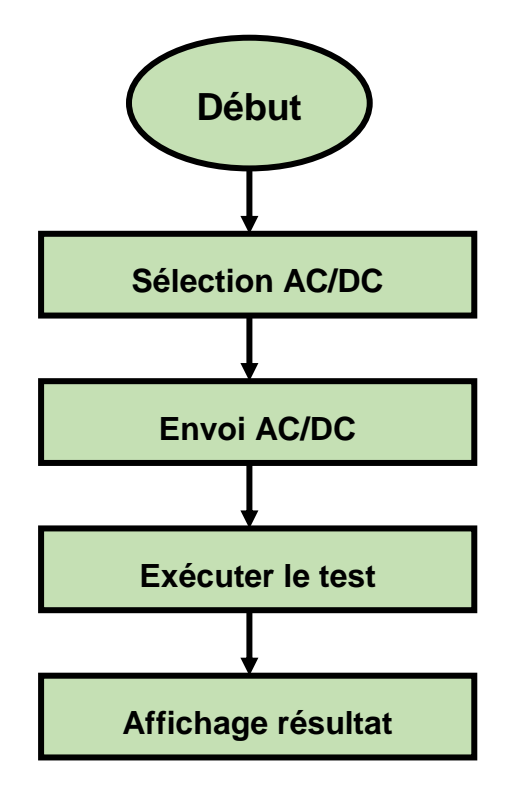

## **3.6** *. CONCLUSION*

Nous avons réalisé les circuits de mesure de résistance/RFL, de capacité et de tension et nous avons pris un arduino pour lire et traiter les données arrivants de ces circuits.et on devait utiliser un écran tactile relié a un Raspberry pour faire les affichages, en dernier lieu il s'est avéré que l'écran tactile est indisponible, on a dû pour cela remplacer le système d'affichage par un pc qui nous permis de valider nos résultats .

Ce travail a nécessité deux phases, le premier étant la simulation et la seconde est la partie réalisation

La gestion de toutes les données a nécessité l'élaboration de plusieurs interfaces développées sous l'enivrement Qt.

# **CONCLUSION GENERALE**

L'étude entreprise dans ce projet porte sur le développement d'un service de télécommunication qui répond aux Objectifs et aux besoins des agents intervenant sur la boucle locale cuivre et la ligne terminale.

Le but de notre travail était d'étudier et de réaliser un appareil de mesure qui permet de vérifier la performance des réseaux et rend le dépannage plus simple, plus rapide et plus efficace.

L'appareil de mesure propose une analyse de fond qui cible les problèmes, suggère des mesures permettant aux techniciens de les résoudre et confère une expertise avec un simple test.

La réalisation de ce projet au sein d'Algérie télécom, nous a permis de connaitre de près la démarche de résolution des problèmes.

La réalisation de ce projet on a nécessité quatre étapes d'étude :

- La détermination des problèmes inhérents à la ligne téléphonique : Une étude sur les paramètres primaires de la ligne de télécommunication
- Pour la conception des circuits flous trois circuits sont développés simulés et réalisés :
	- Un circuit de mesure de résistance.
	- $\triangleright$  Un circuit de mesure de capacité.
	- Un circuit de mesure de tension AC/DC.
- Une carte arduino méga (send, recived), pour envoyer les commandes et recevoir des mesures avec port série. Qui seront affiché.
- Une interface de communication qui affiche les mesures des paramètres primaire d'une ligne téléphonique était réaliser avec outil de développement (Qt Creator), Il est orienté pour la programmation en C++.

Le projet que nous avons réalisé, se veut juste d'être une application sur laquelle l'on pourrait se baser pour la réalisation de systèmes beaucoup plus performants et complets. Les résultats étaient assez satisfaisants, Notre application est tactile mais à travers du temps il manque un écran tactile

Au départ, l'application dévellopée était prévue pour un écran tactil, faute de ce dernier nous avons utilisé l'écran du Pc pour valider nos tests. Cependant, il serait très intéressant de proposer en perspective un appareil de mesure qui utilise un écran tactil doté d'un raspberry Pi pour la communication.

.

 Nous proposons également pour les perspectives de notre travail un TDR (Localiser un défaut par échométrie), Ce dernier permet d'identifier et de localiser des épissures des courts-circuit et des défauts de faible résistance, des coupures, des branchements en dérivation, des bobines de charge et des câbles humides.

Ce travail nous a permis d'enrichir notre savoir dans le domaine des télécommunications. En effet, nous avons eu l'opportunité de découvrir les différents aspects de la conception des projets industriels et les outils de développements de l'étude jusqu'à la réalisation des objectifs demandés, où nous avons réalisé un appareil de mesure comme solution pour réparer les panne de la ligne téléphonique.

57

# *Annexe A – Partie Hardware :*

# 1**/ Régulateur LM7805 :**

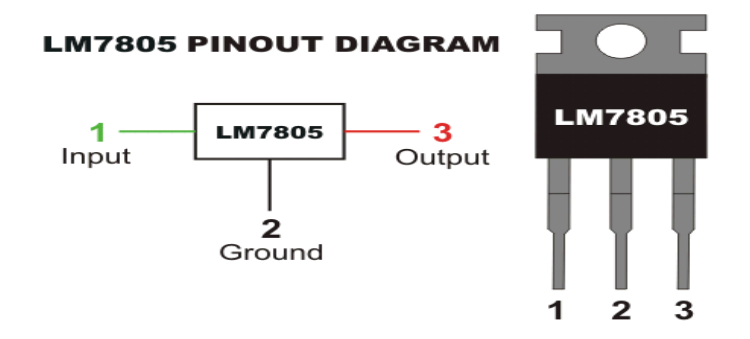

**FIGURE 45** : REGULATEUR LM7805

Un régulateur de tension est un élément qui permet de stabiliser une tension à une valeur fixe, et qui est nécessaire pour les montages électroniques qui ont besoin d'une tension stable et invariable. Un régulateur de tension est composé d'un ensemble de composants classiques (résistances, diodes zener et transistor), qui sont installés dans un même boitier pour faciliter son utilisation. Dans notre cas il suffit d'ajouter deux condensateurs à l'entrée et deux à la sortie .

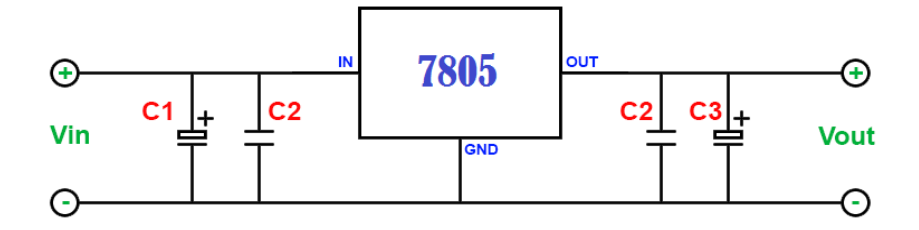

Il existe plusieurs types, les plus courants sont ceux de la série LM78xx et LM79xx :

LM = préfixe utilisé par le fabricant. Il peut être nommé uA, ou MC (LM7805, MC7805, uA7805 ,78L05) .

78 = régulateur positif.

79 = régulateur négatif.

xx = tension de sortie fixe (valeur entière sur deux chiffres, par exemple "05" pour 5 V)

# 2/ le circuit intégré NE555 :

Le **NE555** est un **circuit intégré** créé en 1971 par H.Camenzind.C'est un composant très simple d'utilisation, qui peut servir comme **timer**, générateur d'impulsions ou encore d'oscillateur. La puce contient 25 transistors, 2 diodes et 15 résistances pour former un pont diviseur de tension, deux amplificateurs opérationnels de type comparateur, une porte logique de type inverseur et une bascule SET-RESET. C'est plus clair avec un schéma-bloc : (Figure 44)

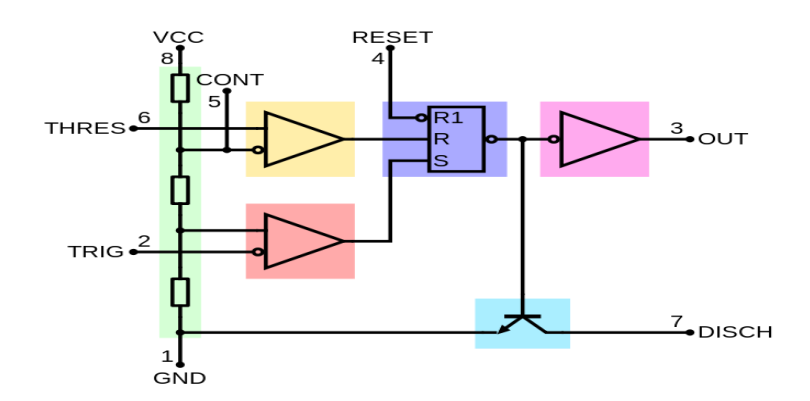

**Figure 46**: schéma bloc

Le boitier possède 8 pattes pour faire ressortir les signaux ci-dessus (figure 45) :

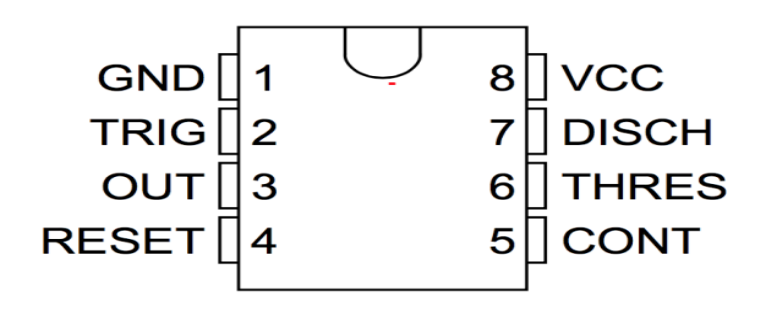

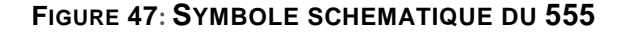

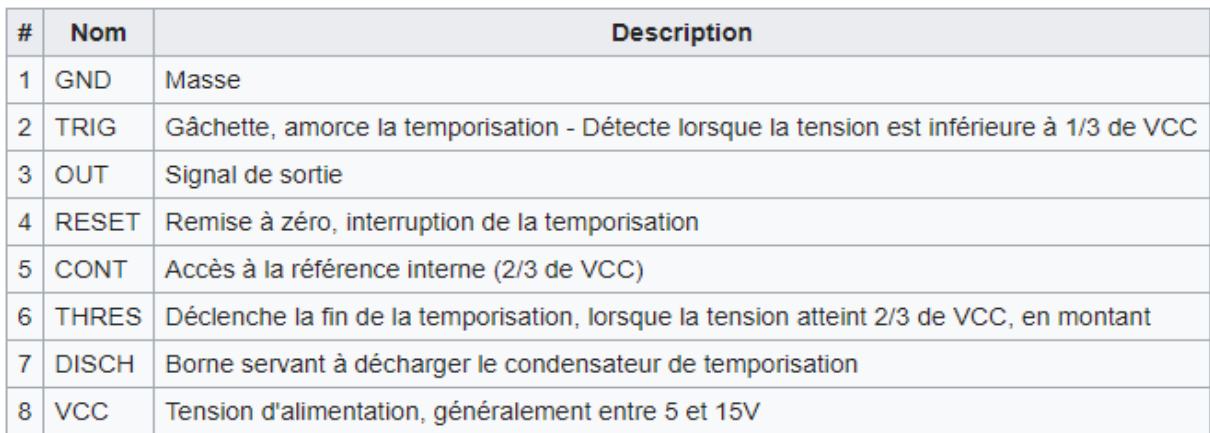

## **Fonctionnement monostable :**

NE555 en configuration [monostable](https://fr.wikipedia.org/wiki/Bascule_monostable) permet de générer une impulsion d'une durée définie seulement à l'aide d'une résistance et d'un condensateur comme illustrée dans le schéma (figure 50).

La sortie se trouve dans un état électrique stable (par exemple à l'état bas, sortie à zéro volt) quand il est au repos, et lorsqu'il reçoit une impulsion appelée impulsion de déclenchement, qui fait basculer sa sortie dans l'état électrique opposé (par exemple sortie à l'état haut, +5V), pendant un ''certain temps''. Ce nouvel état est instable, et la sortie retrouve son état initial au bout de ce ''certain temps''. Un monostable peut donc servir de base à la construction d'un temporisateur.

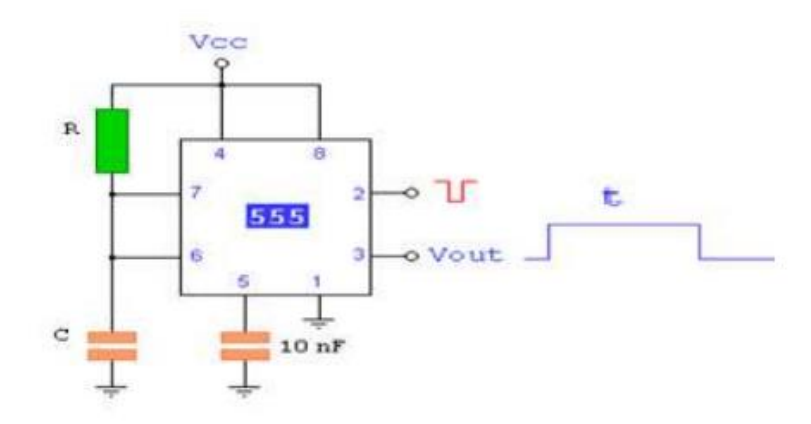

**Figure 48** : NE555 en configuration monostable

Dans cette configuration, le NE555 délivre en sortie (broche 3) un signal noté Vout de niveau haut dont la durée t ne dépend que de R et C, selon la formule :

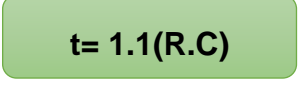

Cette temporisation de durée t est déclenchée lorsque la broche 2 est portée à l'état bas.
## *Annexe B – Partie Software :*

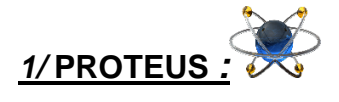

**PROTEUS** est une suite logicielle destinée à l'électronique développée par la société Labcenter Electronics. Les logicielles incluent dans Proteus permettent la CAO dans le domaine électronique, deux logiciels principaux composent cette suite logicielle : ISIS et ARES.

**ISIS :** Le logiciel ISIS de **Proteus** est principalement connu pour éditer des schémas électriques. Par ailleurs, le logiciel permet également de simuler ces schémas ce qui permet de déceler certaines erreurs dès l'étape de conception. Indirectement, les circuits électriques conçus grâce à ce logiciel peuvent être utilisé dans des documentations car le logiciel permet de contrôler la majorité de l'aspect graphique des circuits. La grande force de ISIS est de pouvoir simuler le comportement d'un microcontrôleur (PIC, Atmel, 8051, ARM, HC11…) et de son interaction avec les composants qui l'entourent.

Afin d'assurer le bon fonctionnement de notre montage. Nous avons simulé 4 circuits de mesure d'une ligne téléphonique (Résistance, Capacité, Tension Alternatif, Tension Continue). À l'aide du logiciel PROTEUS\_ISIS qui va nous permettre de tester et de récupérer en temps réel les résultats de la simulation

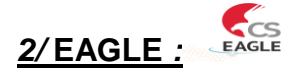

**EAGLE** est un outil nécessaire pour passer d'un circuit électronique à un circuit imprimé. Pour cela on a pris le circuit établi déjà dans Proteus et le rétablir dans le logiciel **EAGLE** qui nous a donné une forme de traçage plus simple.Ensuite on a converti ce circuit au PCB (circuit imprimé) .

(Figure 47) montre les deux circuits imprimé de notre projet .

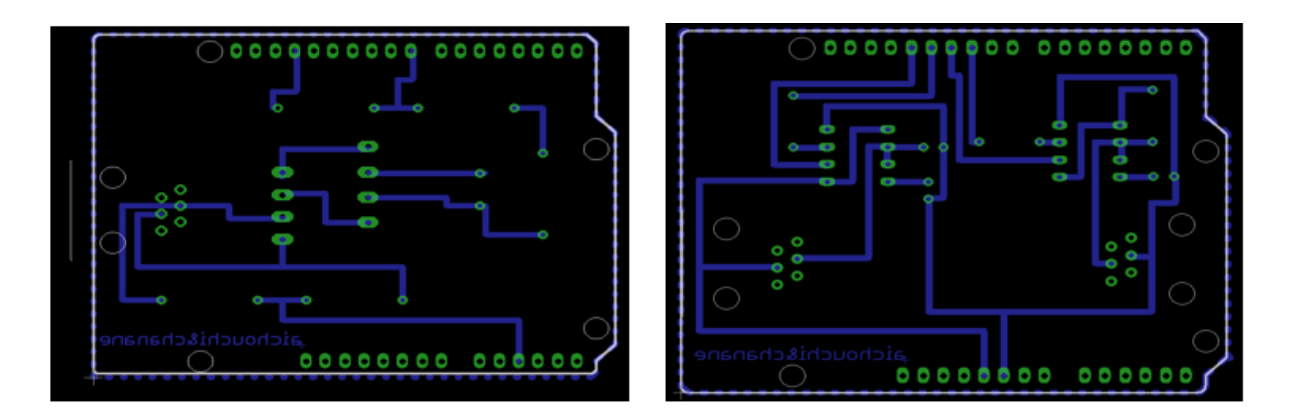

**FIGURE 49**: **SCHEMA DE PCB**

 Voici les circuits imprimés des différentes cartes après routage. Ces figures sont prises par imprime écran.

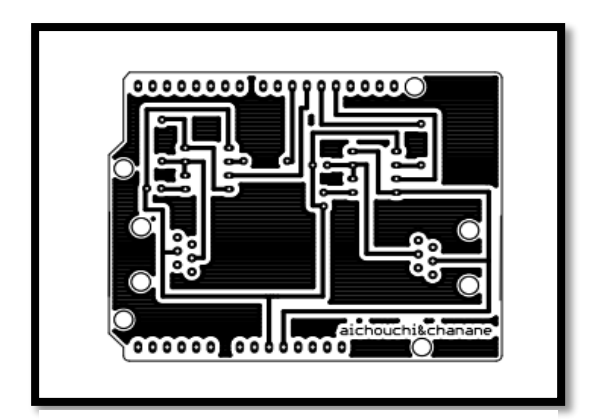

**FIGURE 51 :**CIRCUIT IMPRIME DE LA CARTE DE RESISTANCE & CAPACITE

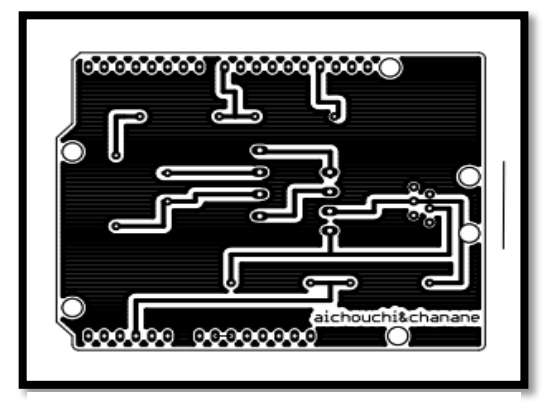

**FIGURE 50** : CIRCUIT IMPRIME DE LA CARTE DE TENSION (AC/DC)

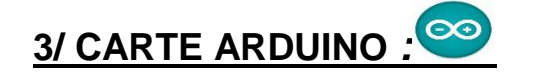

 **L'Arduino** est une plateforme open-source d'électronique programmée qui est basée sur une simple carte à microcontrôleur, et un logiciel, véritable environnement de développement intégré, pour écrire, compiler et transférer le programme vers la carte à microcontrôleur. C'est un outil qui peut capter et contrôler d'avantage de choses du monde matériel que votre ordinateur de bureau.

 Arduino est un projet en source ouverte : la communauté importante d'utilisateurs et de concepteurs permet à chacun de trouver les réponses à ses questions.

### **Applications :**

 Le système Arduino nous permet de réaliser un grand nombre de choses, qui ont une application dans tous les domaines, nous pouvons donner quelques exemples :

- Contrôler les appareils domestiques
- Communiquer avec l'ordinateur
- Télécommander un appareil mobile (modélisme) etc.

### **Outils Arduino :**

 A présent, rapprochons-nous de « l'utilisation » du système Arduino et voyons comment il se présente. Il est composé de deux choses principales, qui sont : **le matériel et le logiciel**. Ces deux outils réunis, il nous sera possible de faire n'importe quelle réalisation.

 **Le matériel :**Il s'agit d'une carte électronique basée autour d'un microcontrôleur méga du fabricant Atmel, dont le prix est relativement bas pour l'étendue possible des applications.

 **Le logiciel :** Le logiciel va nous permettre de programmer la carte Arduino. Il nous offre une multitude de fonctionnalités.

### **Différentes cartes :**

**la carte Arduino Uno** est basée sur un microcontrôleur ATMEL de référence ATMega328. Ce dernier possède 14 broches d'entrée / sortie numériques (dont 6 peuvent être utilisées comme sorties PWM), 6 entrées analogiques, un résonateur céramique 16 MHz, une connexion USB, une prise d'alimentation, un connecteur ICSP et un bouton de réinitialisation. **L'Arduino Méga 2560** est une carte à microcontrôleur basée sur l'ATmega2560 .Il possède 54 broches d'entrée / sortie numériques (dont 15 peuvent être utilisées comme sorties PWM), 16 entrées analogiques, 4 UART (ports série matériels), un oscillateur à quartz 16 MHz, une connexion USB, une prise d'alimentation, un connecteur ICSP, et un bouton de réinitialisation.

### **Logiciel Arduino :**

 Le logiciel Arduino est un espace de développement intégré (EDI) dédié au langage Arduino et à la programmation des cartes Arduino. Ce logiciel a pour fonctions principales de :

- Pouvoir écrire et compiler des programmes pour la carte Arduino.
- Se connecter avec la carte Arduino pour y transférer les programmes.
- Communiquer avec la carte Arduino

**Structure générale du programme (IDE Arduino)**

 Comme n'importe quel langage de programmation, une interface souple et simple est exécutable sur n'importe quel système d'exploitation Arduino basé sur la programmation en C.

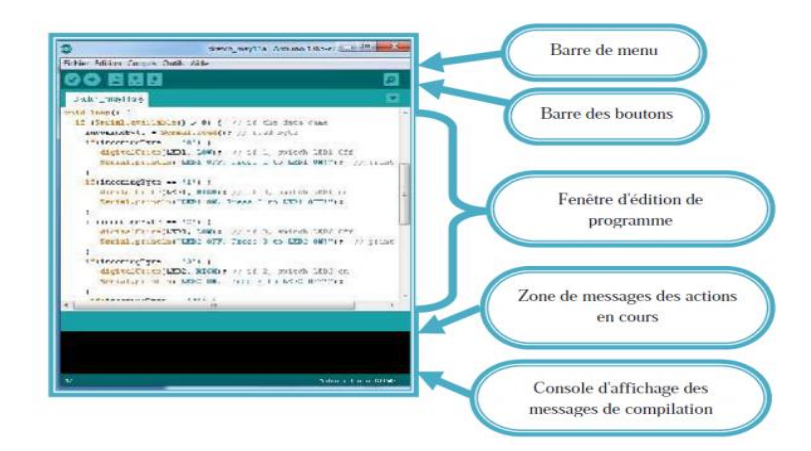

**Figure 52** : interface IDE Arduino

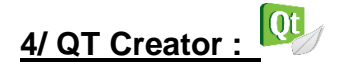

**Qt** est un Environnement de développement intégré multiplateformes, fruit du projet « Qt Project » fait partie du framework Qt. Il intègre plusieurs composants : un débogueur, outil de création d'interface graphique, des outils pour la publication de code sur Git, une messagerie IRC, un éditeur de texte intelligent permettant l'autocomplétion ainsi que la coloration syntaxique et la documentation Qt. Il gère le C++, QML et JavaScript. Qt Creator offre aussi la possibilité d'intégrer le moteur de production « CMake ».

Qt signifie "Cute" (prononcez "Quioute"), ce qui signifie "Mignonne", parce que les développeurs trouvaient que la lettre Q était jolie dans leur éditeur de texte.

Qt est une **bibliothèque** multiplateforme pour créer des GUI (programme sous forme de fenêtre) écrite en C++ et faite pour être utilisée à la base en C++, mais il est aujourd'hui possible de l'utiliser dans d'autres langages comme Java, Python, etc.

Qt est un **Framework multiplateforme,** voilà un schéma qui illustre le fonctionnement de Qt : (Figure 51)

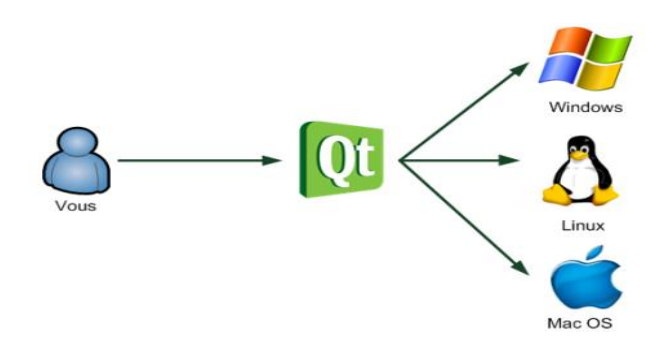

**Figure 53** : Schéma d'utilisation de Qt

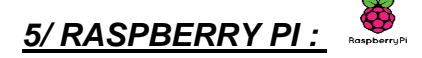

 **Raspberry** est une carte mère d'un mini-ordinateur qui peut être branchée à n'importe quel périphérique (souris, clavier…). Cette carte est fabriquée pour aider à étudier les ordinateurs et pour représenter un moyen d'apprentissage de la programmation informatique en plusieurs langages (C, C++, python, scratch...) et d'être utilisé dans les systèmes embarqués. Elle est aussi capable de lire les vidéos à haute définition et même à installer des jeux vidéo.

### **Les composants standards de Raspberry Pi**

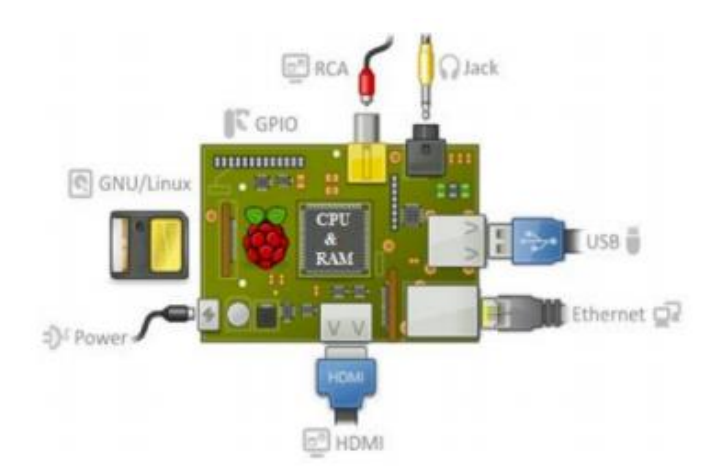

La figure suivante (Figure 12) représente un Raspberry standard

**Figure 54**: Les composants standards d'un Raspberry

#### **Préparer le système d'exploitation sur SD CARD**

 La carte SD est ce qui fera office de mémoire morte sur le **Raspberry Pi**, tout comme un disque dur d'ordinateur. C'est donc là-dessus que sera stocké le système d'exploitation, et à priori, vos documents, photos, musiques, vidéos… (Sauf si vous avez acheté un hub USB et un disque dur supplémentaire).

Nous allons donc commencer par télécharger le système d'exploitation, qui est en fait une distribution de Linux qui s'appelle **Raspbian**. Cette distribution est une version modifiée (adaptée pour le **Raspberry Pi**) de Debian, qui est utilisée sur la grande majorité des serveurs de sites Internet.

# **Annexe C – Partie des fiches techniques :**

#### **1/ Régulateur 7805 :**

#### **DESCRIPTION:**

The Contek 78XX family is monolithic fixed voltage regulator integrated circuit. They are suitable for applications that required supply current up to 1 A.

#### **FEATURES**

-Output current up to 1.5 A

-Fixed output voltage of 5V, 6V, 8V, 9V, 10V, 12V, 15V, 18V and 24V available

-Thermal overload shutdown protection

-Short circuit current limiting

-Output transistor SOA protection

#### **Contek LM7805 ELECTRICAL CHARACTERISTICS**

( VI=10V, Io=0.5A, Tj= 0 C - 125 C, C1=0.33uF, Co=0.1uF, unless otherwise specified)

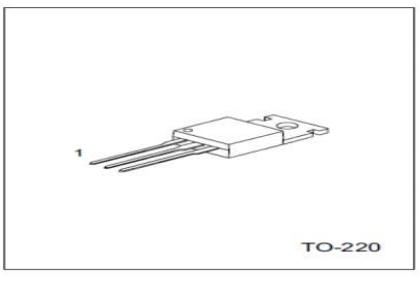

1:Input 2:GND 3:Output

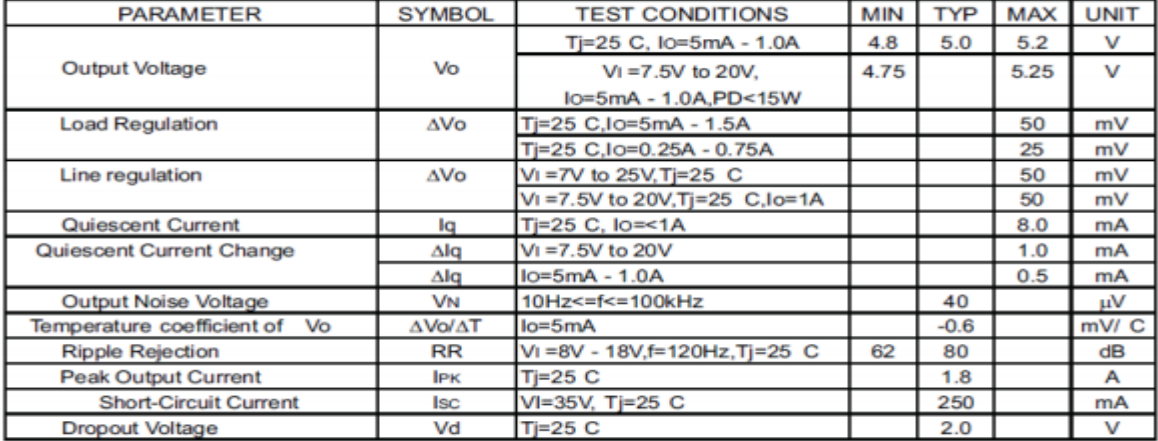

## **2 / Fiche technique de arduino mega :**

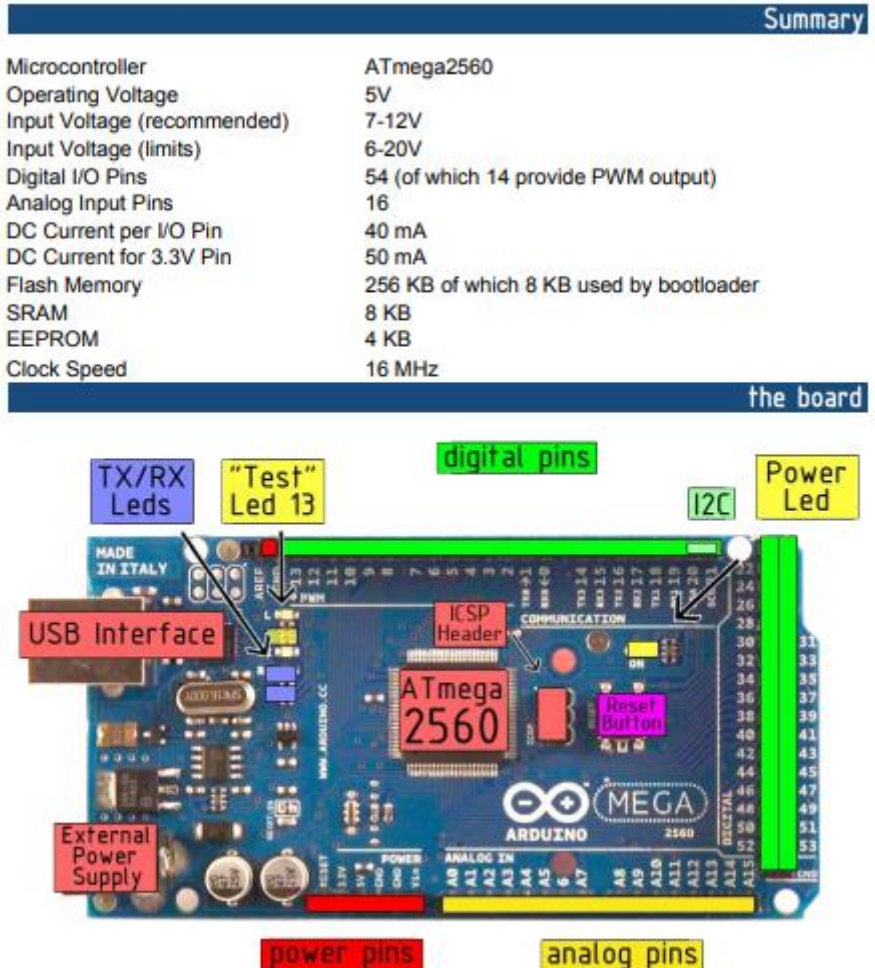

### **3 / La fiche technique de Raspberry Pi :**

|                | Raspberry Pi 3                                                       | Raspberry Pi 2                  | Model B+                        | Model A+                        |
|----------------|----------------------------------------------------------------------|---------------------------------|---------------------------------|---------------------------------|
| <b>SoC/CPU</b> | Quadcore 64-bit 1,2GHz ARM Cortex A53 BCM2836 Quadcore 900 MHz ARMv7 |                                 | BCM2835 700 MHz ARMv6k          | BCM2835 700 MHz ARMv6k          |
| GPU            | Broadcom VideoCore IV @ 400 MHz                                      | Broadcom VideoCore IV @ 250 MHz | Broadcom VideoCore IV @ 250 MHz | Broadcom VideoCore IV @ 250 MHz |
| <b>RAM</b>     | 1GB (LPDDR2-900 SDRAM)                                               | 1GB                             | 512 MB                          | 256 MB                          |
| Storage        | MicroSD                                                              | MicroSD                         | MicroSD                         | MicroSD                         |
| USB            | 4                                                                    |                                 | 4                               |                                 |
| Ethernet       |                                                                      |                                 |                                 | o                               |
| Wi-Fi          | 802.11n Wireless LAN                                                 | none                            | none                            | none                            |
| Bluetooth      | Bluetooth 4.0                                                        | none                            | none                            | none                            |
| Video output   | HDMI/Composite via RCA Jack                                          | HDMI/Composite via RCA jack     | HDMI/Composite via RCA jack     | HDMI/Composite via RCA jack     |
| Audio output   | 3.5 mm jack                                                          | 3.5 mm jack                     | 3.5 mm jack                     | 3.5 mm jack                     |
| GPIO           | 40                                                                   | 40                              | 40                              | 40                              |
| Price          | \$35                                                                 | \$35                            | \$25                            | \$20                            |

**Figure 55:** la fiche technique de Raspberry Pi

# Carte mère Raspberry Pi Type B+

- Carte mère Raspberry Pi Type B+  $\bullet$
- Processeur intégré ARM1176JZF-S core (ARM11) 700 MHz  $\bullet$
- RAM: 512 Mo .
- GPU Broadcom VideoCore IV  $\bullet$
- Lecteur de cartes Micro SD  $\bullet$
- Ports : HDMI, 4x USB, RJ45, jack 3.5 mm, vidéo composite RCA  $\bullet$

## *Références Bibliographiques*

- **[ 1 ]** F.KRIEF , livre '' Les systèmes embarqués communicants : mobilité, sécurité, autonomie '' , réseaux et télécommunication , France ,2008.
- **[ 2 ]** E. Bangtegnie, C. Balle, E. Fourgeau, Ph. Ovrain, T. Chevalier, G. Lebiiz, E. Mittelette et I. Bounoure, "Le livre blanc des systèmes embarqués", Syntec Informatique, Paris, France, 2009.
- **[ 3 ]** M.BOUBAYA , Rapport de stage ouvrier « Gestion de services de télécommunication fournies aux abonnés » , Ecole nationale d'ingénieurs de Tunis,2016
- **[ 4 ]** ROUX Olivier H., JARD Claude livre « Approches formelles des systèmes Embarqués communicants » série Informatique et Systèmes d'Information, France ,2009
- **[ 5 ]** C.ALONSO, B. Estibals, livre " Conception et Commande de Systèmes Electriques Embarqués "Université –Toulouse ,France 2002
- **[ 6 ]** Shibu KV, "Introduction to Embedded System", 1er Edition, McGraw-Hill, 2009
- **[ 7 ]** S. RAMLA, "Diagnosticabilité modulaire appliquées au Diagnostic en ligne Des Systèmes Embarqués ", Thèse de Doctorat, L"ENSI– Ecole Centrale de Lille, France, 2013.
- **[ 8 ]** W. Theurer, "Une méthodologie de modélisation multi-modèles distribuée par Métier pour les systèmes embarqués", Thèse de Doctorat, ENSAE de Toulouse, France, 2006
- **[ 9 ]** I.STURDNIA « Détection d'intrusion pour des réseaux embarqués automobiles : Une approche orientée langage », thèse de doctorat, l'Institut National des Sciences Appliquées de Toulouse, 2015
- **[ 10 ]** "Cours systèmes embarqués : Introduction", document internet disponible à : www.technologuepro.com/cours-systemes-embarques/ cours-systèmes- Embarques introduction.html.
- **[ 11 ]** A. KOUACHE, "Etude et développement d'un système flou reconfigurable ; Application : Système embarqué de ventilation d'un tunnel", Thèse de Master, Université Ferhat Abbas – Setif1, 2015.
- **[ 12 ]** I. el fekih " rapport de stage Groupe Tunisie télécom " 2015/2016
- **[ 13 ]** A. Bidet , livre de réseaux ,"Au fil des dérangements téléphoniques" ,2008.
- **[ 14 ]** COURS,"RLA TECHNIQUES DES LIGNES SOUTERRAINE "Tunisie Télécom.
- [15] SERIE 98/99 CABLES DE TELEPHONIE PUBLIQUE, "C, blés aériens Pour réseaux, ā isolation et gaine polyéthylène'', FICHE PRODUIT-

FRANCE TELECOM

73

**[ 16 ]** S.Guemri Rapport stage IP-MSAN Tunisie télécom .2013 .

Et Formation Technicien Intervention Client Algérie télécom.

- **[ 17 ]** [Erik Bartmann,](https://www.google.com/search?q=Erik+Bartmann&stick=H4sIAAAAAAAAAOPgE-LRT9c3rCwvyDU2NzNUAvOM8srjLUyqjLVkspOt9JPy87P1y4syS0pS8-LL84uyrRJLSzLyiwCZCmsaPAAAAA&sa=X&ved=0ahUKEwjX28yM0srbAhVDvxQKHdv2AvYQmxMI4wEoATAU) le grand livre d'Arduino, Allemagne, Eyrolles, do it your self , 2014.
- **[ 18 ]** SLVS056J MAY 1976 µA7800 SERIES POSITIVE-VOLTAGE REGULATORS,Datasheet, May 2003.
- **[ 19 ]** SLFS022I –SEPTEMBER 1973 , xx555 Précision Timers ,Datasheet, SEPTEMBER 2014.
- **[ 20 ]** LAKHDARI.F, Introduction à la simulation et routage des circuits avec le logiciel PROTEUS V7 et V8, UNIVERSITE DES SCIENCES ET DE LA TECHNOLOGIE D'ORAN, 2017.
- **[ 21 ]** ROCACHER.T, Utilisation du logiciel , EAGLE 4.0, Elaboration de typons pour la réalisation de circuits imprimés, 2005
- **[ 22 ]** Eben Upton, Raspberry Pi Le guide de l'utilisateur, Dunod, Royaume-Uni,2013.
- **[ 23 ]** B.BOUAMOR,M .OUCHA ,Conception et réalisation d'un système de surveillance d'une salle des serveurs à base de Raspberry pi", Thèse de Master, Université Sidi Mohamed Ben Abdellah ,2016.